## 7 8 9 11 10 12  $13 -$ 14 2 4 1 3 5 6

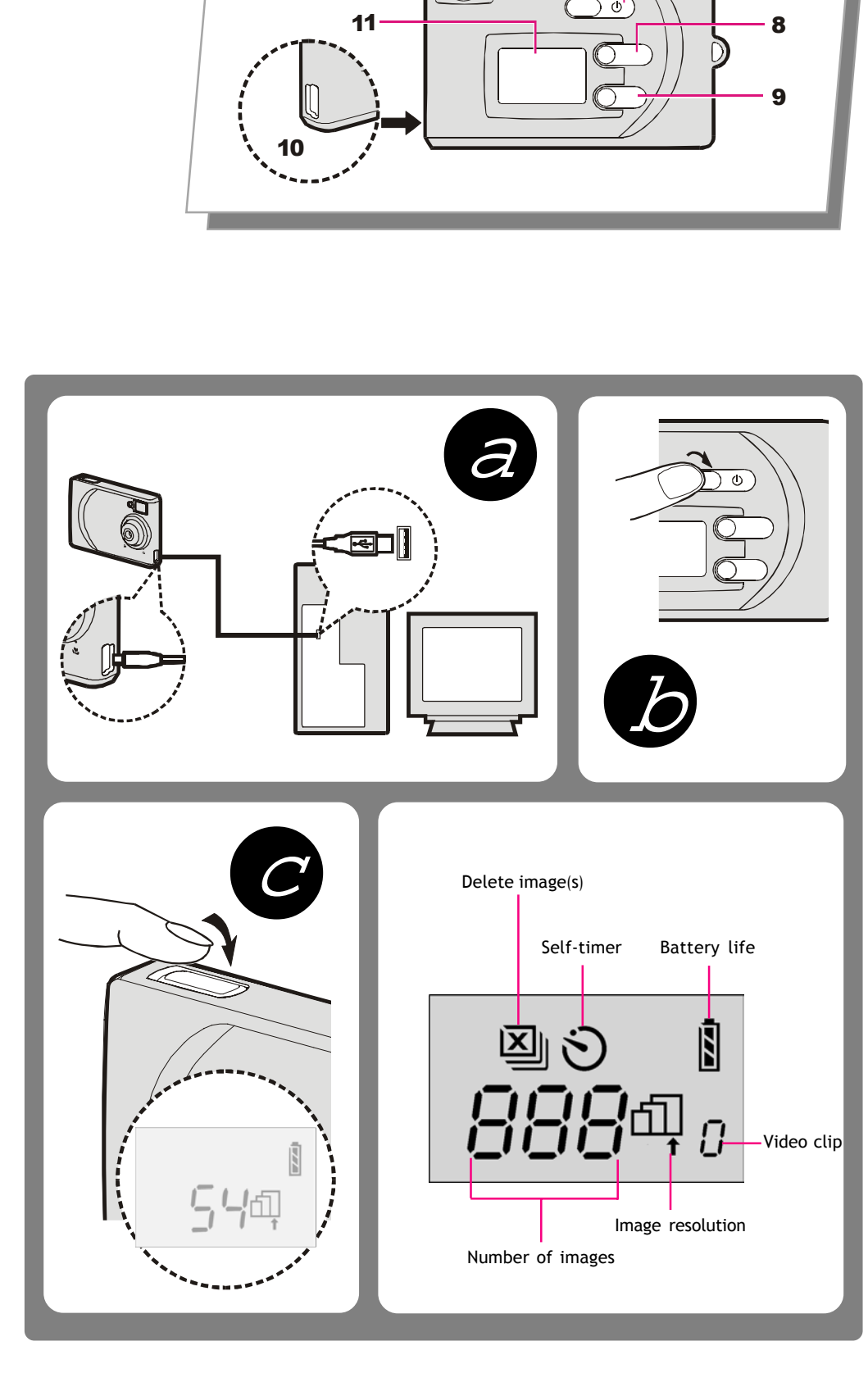

#### *Español*

#### **Para familiarizarse con su cámara digital**

- 1. **Botón del obturador:** *Al pulsarlo se captura una imagen o se confirma el*
- *borrado de imágenes.* 2. **Indicador del temporizador automático:** *Intermitente cuando el temporizador*
- *automático realiza una cuenta atrás.* 3. **Visor***(abertura frontal)*
- 4. **Lente:** *Distancia focal:70 cm a infinito.\* No ponga nunca los dedos delante de la lente. Como esta cámara es pequeña y tiene un visor aparte, puede ocurrir que se coloquen los dedos sobre la lente y se tape el visor.*
- 5. **Disco de macroselección:** *Utilice el disco de macroselección (icono " ") únicamente cuando vaya a sacar fotografías a una distancia de 40-65 cm.\* Si va a sacar las fotografías desde otra distancia, coloque el disco en la distancia focal normal (icono "") .*
- 6. **Apertura de la sujeción de la correa** 7. **Alimentación:** *Púlselo para encender la cámara digital.*
- 8. **Botón de selección de la resolución:**  *Permite elegir entre tres resoluciones:* Resolución fina (2048x1536)
- interpolado por software Resolución alta(1600x1200)
- Resolución baja (640x480) Vídeo:*le permite grabar una película*
- *corta (320 x 240* máx. 120 seg.*).* Temporizador:*Intermitente cuando el temporizador automático realiza*
- *una cuenta atrás.*(1600x1200) 10.**Puerto USB:** *Para conectar la cámara al*
- *ordenador mediante el cable USB suministrado en el paquete.* 11.**LCD:** *Muestra la configuración.*
- 12.**Visor** *(pieza ocular)*
- 13.**Indicador de encendido:** *El indicador verde se enciende para indicar que la cámara está activada.*
- 14. **Reinicializar**

**Elimina l'ultima immagine**  Elimina tutte le immagini 10.**Porta USB:** *Consente di collegarsi al computer mediante il piccolo cavo USB*

*Italiano*

## **Componenti della fotocamera digitale**

- 1. **Pulsante dell'otturatore:** *Premere questo pulsante per scattare una fotografia o per confermare un'eliminazione.* 8. **Pulsante della modalità**
- 2. **Indicatore di autoscatto:** *Lampeggia quando l'autoscatto sta per scattare.*
- 3. **Mirino** *(apertura anteriore)* 4. **Obiettivo:** *Distanza per la messa a fuoco:*
- *da 70 cm a infinito.\*Fare attenzione a non mettere le dita davanti all'obiettivo. Poiché questa fotocamera è di piccole dimensioni ed è dotata di un mirino separato, può capitare di appoggiare le dita sull'obiettivo e di oscurare la visuale.*
- 5. **Disco di selezione macro:** *Utilizzare questo disco (icona" ") solo quando si scattano fotografie da una distanza di 40cm-65cm.\* Per qualsiasi altra distanza, impostare il disco sulla messa a fuoco normale (icona " ") .*
- 6. **Passante per la cinghia della fotocamera**
- 7. **Interruttore di alimentazione:** *Premere questo pulsante per accendere la fotocamera digitale.*

fil Résolution fine(2048x1536) -par interpolation logicielle Haute résolution (1600x1200) Faible résolution (640x480)

*Fa accedere a cinque diverse opzioni:*

Fine (2048x1536)

- con l'interpolazione del software

 Alta (1600x1200) Bassa (640x480)

Video Clip: *consente di registrare piccoli filmati (320x240* massimo 120 secondi*).* Autoscatto: *L'intervallo impostato è di*

#### *range (" " icon) .* **Strap attachment opening**

 *dieci secondi.(1600x1200)*

9. **Pulsante di selezione eliminazione:**

*accluso alla confezione.* 11.**LCD:***Visualizza le impostazioni.*

12.**Mirino** *(lente).*

13.**Indicatore di accensione:***La luce verde accesa indica che la macchina fotografica*

*è in funzione.* 14.**Ripristina**

#### *Français*

#### **Apprendre à connaître votre appareil photo numérique**

- 1. **Bouton de l'obturateur :** *Appuyez sur ce* 8. **Bouton Mode :** *Navigue entre cinq bouton (shutter) pour capturer une image ou résolutions possibles.*
- *confirmer la suppression d'images.* 2. **Indicateur du déclencheur automatique à retardement :** *Clignote lorsque le déclencheur automatique à retardement fait*
- *le compte à rebours.* 3. **Viseur** *(ouverture frontale)* 4. **Objectif :** *Échelle de mise au point : de 70*
- *cm à l'infini. \* Ne placez jamais vos doigts devant l'objectif. Étant donné que cet appareil est*
- *de petite taille et qu'il possède un viseur séparé, il est facile de placer ses doigts sur l'objectif et masquer la vue.* 5. **Molette de sélection macro:** *N'utilisez*
- *cette molette (icône " ") que pour prendre des photographies à une distance de 40 cm à 65 cm.\* Pour prendre des photos depuis toute autre distance, régler le molette sur l'échelle de mise au point normale (icône "") .*
- 6. **Ouverture de la languette du boîtier** 7. **Voyant d'alimentation:** *Le voyantlumineux vert s'allumera pourindiquer que l'appareil photo est en marche.*

 Clip vidéo: *vous permet d'enregistrer un film de courte durée (320 x 240---120 sec*

*maximum).*

 Retardateur: *Le déclencheur automatique de retardement est réglé sur dix secondes.*

*(1600x1200)*

9. **Bouton de sélection de suppression :**

10.**Port USB:** *Vous permet de connecter l'appareil à votre ordinateur en utilisant le*

*câble compact USB fourni dans*

*l'emballage.*

11.**ACL:** *Affiche les paramètres.*

12.**Viseur** *(oculaire)*

**Efface la dernière image.** gEfface toutes les images.

13.**Voyant d'alimentation:** *Le voyant vert <sup>s</sup>'allume lorsque l'appareil-photo est activé.*

14.**Réinitialiser**

## *English*

### **Getting to Know Your Digital Camera**

- 1. **Shutter button:** *Press it to capture an image or to confirm the deletion of images.* 2. **Self-timer indicator:** *Blinks when the self timer is counting down.*
- 3. **View finder** *(front opening)* 4. **Lens:** *Focus range: 70 cm to infinity.*
- **\*** *Never place your fingers in front of the lens. As this camera is small and has a separate view finder, one can place his/her fingers over the lens and obscure the view.*
- 5. **Macro select dial:** *Use the macro select dial (" " icon) only when taking pictures from a distance of 40cm-65cm. \* When taking pictures from any other distance, set the dial to the normal focus*

7. **Power button:** *Press it to activate your digital camera. Repeat to turn the camera off.*

#### 8. **Mode button:** *Cycles through five states:* file Solution(2048x1536) -by software interpolated. High Solution(1600x1200) Low resolution (640x480) Video Clip: *enables you to record a short movie.* (320x240 - max.120 sec)

- Self-timer:*The self-timer is set to ten seconds.*(1600x1200) 9. **Delete select button:**  $\Box$ **Delete the last image EDelete all images**
- 10.**USB port:** *Allows you to connect to your computer using the compact USB cable provided in the package.*
- 11.**LCD:** *Displays the settings.* 12.**View finder** *(eyepiece)*
- 13.**Power indicator:** *The green LED lights up*
- *to indicate the camera is activated.* 14. **Reset**

#### **a. Recargar la batería**

- *Si utiliza la cámara por primera vez, conecte el cable USB a la cámara y a un PC para cargar la batería. Para aumentar la duración de vida de la batería y cargarla hasta su límite máximo, la primera carga debe ser superior a 3 horas. Después de utilizarla por primera vez, recargue la batería hasta que el indicador del temporizador se apague (durante 2h30 aproximadamente). Nota: El indicador del temporizador queda encendido en rojo durante la carga de la batería y se apaga una vez completada.*
- *La batería completamente cargada dura 1 hora en uso continuo. Dura 1 semanas en modo de espera. Si la batería está baja, sólo durará 20 horas en modo de espera.* **¡Atención!**
- **Si no hay batería, todas las fotografías almacenadas se borrarán automáticamente.**
- **Si la batería está baja,** *" "* **empieza a parpadear durante 5 segundos y la cámara se apaga automáticamente para ahorrar energía. Cargue inmediatamente todas las fotografías almacenadas en su PC. Si la cámara se queda en modo de espera durante un**

**largo periodo, cargue inmediatamente las fotografías**

**almacenadas en su PC.**

**b. Encendido de la cámara**

- *Presione el botón de Alimentación. El indicador verde se enciende para indicar que la*
- *cámara está activada.*
- **c. Tomar fotografías**
- *Para sacar una fotografía, pulse el botón del obturador.*
- **Para tomar fotografías con el temporizador:**
- *Pulse el botón Modo para seleccionar el icono "* ". *El indicador del temporizador parpadeará durante 10 segundos después de haber pulsado el botón del obturador y tomará la fotografía a continuación.*

#### **Para grabar películas cortas:**

 *Pulse varias veces el botón Modo para seleccionar el icono " " (" " se se moverá en el sentido de las agujas del reloj) y pulse el botón del obturador (" " parpadeará) para iniciar la grabación. Púlselo de nuevo para detener la grabación.*

 $Mode$ 

#### **a. Ricaricare le batterie**

- *Quando si utilizza la macchina fotografica per la prima volta, collegare la fotocamera al PC tramite il cavo USB per caricare le batterie. Allo scopo di aumentare la durata delle batterie e di ottenere la piena capacità, la prima carica deve durare più di tre ore. Successivamente, tenere in carica le batterie fino a quando l'indicatore di autoscatto si spegne (circa 2 ore e mezza). Nota: L'indicatore di autoscatto è acceso e di colore rosso mentre le batterie sono in carica, e si spegne quando diventano completamente cariche.*
- *Le batterie a piena carica hanno una durata di 1 ora di uso continuo. La durata in standby è di 1 settimane. Quando le batterie sono scariche, la loro durata in standby non supera i 20 ore.*

#### **Attenzione:**

- **In mancanza di batterie, tutte le fotografie in memoria verranno automaticamente cancellate.**
- **Quando le batterie si stanno esaurendo,** *" "* **inizia a lampeggiare per 5 secondi, quindi la fotocamera si spegne automaticamente per risparmiare energia. Scaricare immediatamente sul PC tutte le fotografie in memoria.**
- **Se la fotocamera dovesse rimanere in standby per lungo tempo, scaricare subito le fotografie in memoria sul PC.**

### **b. Accensione della fotocamera**

*Premere il pulsante di accensione. La luce verde accesa indica che la macchina fotografica è in funzione.*

#### **c. Scattare fotografie**

- *Per scattare una fotografia, premere il pulsante dell'otturatore.*
- **Utilizzo dell'autoscatto:**
- *Premere il pulsante Modalità per selezionare l'icona "* " icon. *L'indicatore dell'autoscatto lampeggerà per 10 secondi da quando si preme il pulsante dell'otturatore e poi scatterà la fotografia.*
- **Registrazione di piccoli filmati:**
- *Premere il pulsante Modalità più volte per selezionare l'icona " " (" " si accenderà ripetutamente in senso orario), quindi premere il pulsante dell'otturatore (" " lampeggia) per iniziare la registrazione. Per interrompere la registrazione, premere di nuovo il pulsante dell'otturatore.*

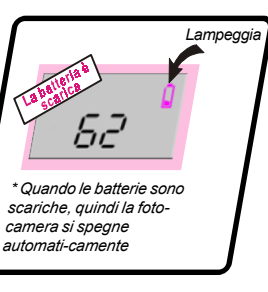

#### **a. Rechargement de la batterie**

- *Si vous utilisez l'appareil-photo pour la première fois, connectez le câble USB à l'appareil-photo et à un PC pour charger la batterie. Pour augmenter la durée de vie de la batterie et la charger à sa capacité maximale, son chargement initial doit durer plus de 3 heures. Après la première utilisation, rechargez la batterie jusqu'à ce que le voyant du retardateur s'éteigne (pendant environ 2h30). Remarque : Le voyant du retardateur reste allumé en rouge lors du chargement de la batterie, puis s'éteint une fois le chargement effectué.*
- *La batterie chargée à son maximum fonctionne 1 heure en continu. La durée en mode veille est de 1 semaines. Lorsque la batterie est faible, elle ne dure que 20 hures seulement en mode veille.*
- **Attention: S'il n'y a pas de batterie, toutes les photos stockées seront automatiquement effacées.**
- **Lorsque la batterie est faible,** *" "* **commence à clignoter pendant 5 secondes. Puis l'appareil-photo s'éteint automatiquement pour économiser de l'énergie. Chargez immédiatement toutes les photos stockées dans votre PC.**
- **Si l'appareil-photo reste en mode veille pendant une période prolongée, chargez immédiatement les photos stockées dans votre PC.**
- **b. Mise en marche de votre appareil photo**  *Appuyez sur le bouton de* d'alimentation. *Le voyant vert s'allume lorsque l'appareil-photo est*

#### *activé.* **c. Prises de vues**

- *Pour prendre une photo, appuyez sur le bouton de l'obturateur.*
- **Pour prendre une photo à l'aide du retardateur:**
- *Appuyez sur le bouton de sélection pour choisir l'icône "* ". *Le voyant du retardateur clignotera pendant 10 secondes après avoir appuyé sur le bouton de l'obturateur, puis la photo sera prise.*
- **Pour enregistrer des films de courte durée:**

 *Appuyez plusieurs fois sur le bouton de sélection pour choisir l'icône "* " *l'icône s'allume à maintes reprises dans le sens des aiguilles d'une montre), puis appuyez sur le bouton de l'obturateur ("* " *clignote) pour démarrer l'enregistrement. Appuyez de nouveau sur le bouton de l'obturateur pour arrêter l'enregistrement.*

**a. Recharging Batteries**

*steady red while recharging the batteries, and turns off when fully charged.*

**Warning:**

**automatically.**

- 
- 
- 
- 
- 
- *When using the camera for the first time, connect USB cable to the camera and a PC to charge batteries. To increase the life of the batteries and to reach full capacity, the first-*
- *time charge should be over 3 hours. After first-time use, recharge batteries until Selftimer indicator lights off (takes about 2.5 hours). Note : The Self-timer indicator lights in The fully charged batteries can last for 1 hour with continuous use. The standby time is*
- *1 week. When batteries are low, the batteries can only last for 20 hours on standby.*
	- *Blinks*
- **Press the Mode** button to select the ">" icon. The self-timer indicator will blink
- *Press the Mode button repeatedly to select the " " icon (" " repeatedly lights up in clock-wise direction), and then press Shutter (" " blinks) to start recording.*

 **When batteries are low,** *" "* **starts blinking for 5 seconds. then camera will shut off automatically to save power. Load all of the stored pictures immediately to your PC. If the camera remains on standby for a long time, imme-**

**diately load the stored pictures to your PC.**

**b. Power On Camera**

 *Press the Power button. The green power indicator lights on.*

**c. Taking Pictures**

*To take a picture, press the* **Shutter** *button.*

**To take self-timer picture:**

 *for ten seconds after you press* **Shutter***, then takes the picture.*

**To record short movies:**

 *To Stop recording, press the Shutter again.*

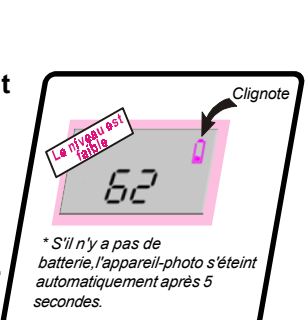

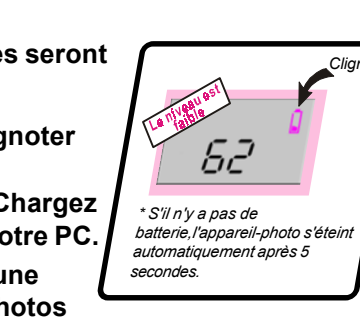

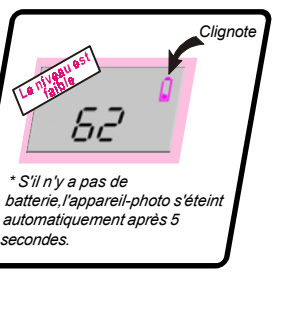

*Botones para una exploración más fácil*

→ Resolución fina → Resolución baja → *videoclip* → Temporizador

 $\overline{\psi}$  Mode  $\overline{\psi}$   $\overline{\psi}$   $\overline{\psi}$   $\overline{\psi}$   $\overline{\psi}$   $\overline{\psi}$   $\overline{\psi}$   $\overline{\psi}$ 

*to delete all images*

Resolución alta

*to delete the last image*

 $\frac{1}{2}$   $\frac{1}{2}$   $\frac{1}{2}$ 

*Pulse estos botones para acceder a las pantallas de estado. Pulse el botón del obturador durante 10 segundos para confirmar la supresión de las imágenes.*

*Elimina* r *Modo*

**Mode**

**Del**

#### **Instalación del software**

*Instale el software antes de conectar la cámara digital al ordenador. En la ayuda en pantalla encontrará información sobre el software.*

 $\frac{1}{2}$  Det  $\rightarrow$  25 $\frac{1}{2}$  Det  $\rightarrow$  25 $\frac{1}{2}$  Shutter

#### **Instalación del hardware**

*Utilice el cable USB suministrado para conectar la cámara digital al ordenador. Hecho esto, inicie el software del controlador.*

#### **Utilícela como una cámara de PC**

*Esta cámara digital es compatible con la tecnología DirectShow*® *de Microsoft. Puede emplearla con el programa NetMeeting de Microsoft para ver en pantalla sus propias imágenes en directo o para tener una vídeo-charla con sus amigos.*

*Pulsanti per un uso semplificato*

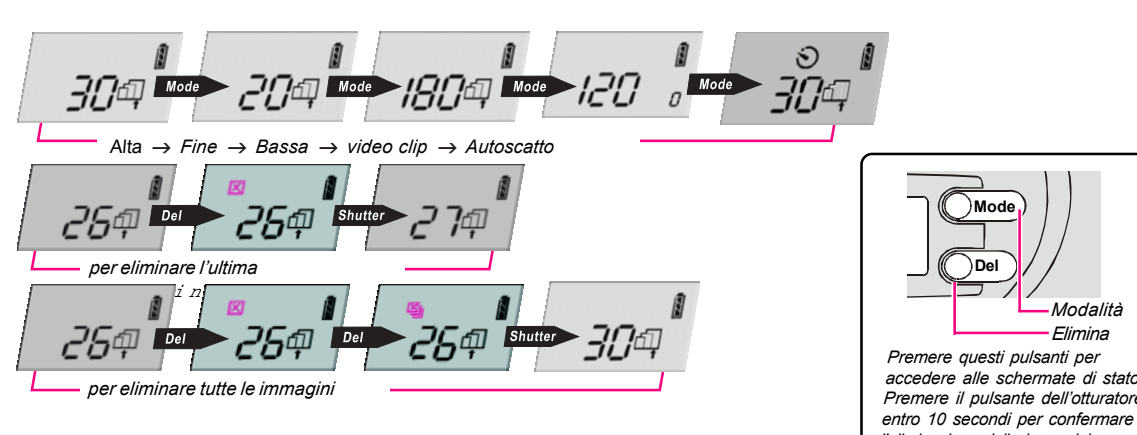

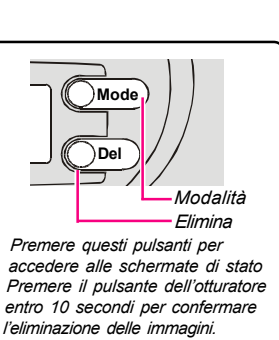

#### **Installazione del software**

*Installare il software prima di collegare la fotocamera digitale al computer. Per saperne di più sul software, fare riferimento alla Guida in linea.*

#### **Installazione dell'hardware**

*Collegare la fotocamera digitale al computer servendosi del cavo USB fornito. Avviare quindi il software.*

#### **Come una fotocamera per PC**

*Questa fotocamera digitale è compatibile con la tecnologia DirectShow® di MIcrosoft. Può essere utilizzata con i programma Microsoft NetMeeting per vsualizzare video dal vivo o parlare in videoconferenza con gli amici.*

*Boutons pour une utilisation simplifiée*

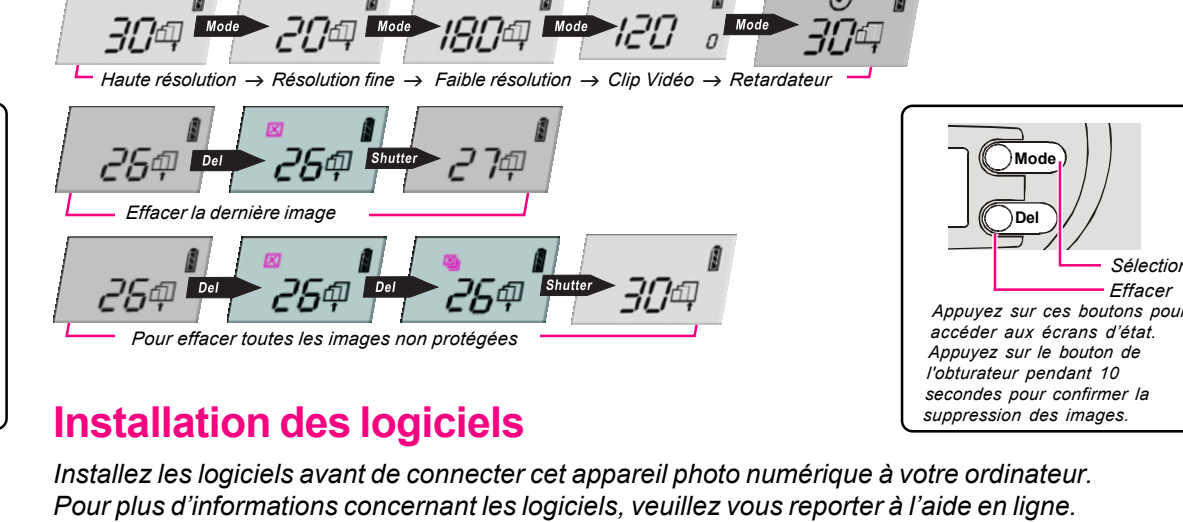

**Installation du matériel**

*Utilisez le câble USB fourni pour connecter votre appareil photo numérique à votre ordinateur. Puis lancez le logiciel de commande.*

#### **Utilisez-le comme une caméra pour PC**

*Cet appareil photo numérique est compatible avec la technologie DirectShow® de Microsoft. Vous pouvez l'utiliser avec le programme NetMeeting de Microsoft pour afficher votre propre vidéo live ou pour avoir une conversation vidéo en direct avec vos amis.*

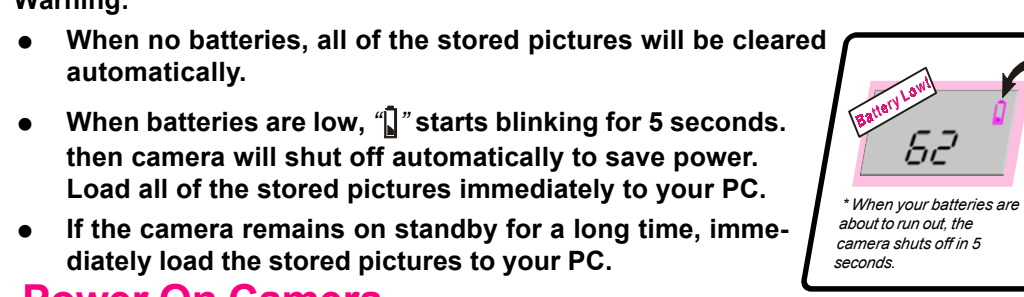

#### *Spécifications techniques* pareil photo numérique / Appareil-photo visuel Caméra pour PC Résolution de l'image : 640 x 480 (VGA) 1600 x 1200 (UXGA) 2048 x 1536 (QXGA) - par interpolation logicielle Capteur d'image : 2,000,000 pixels CMOS avec structure de pixels active Objectif: Fixé (macro, normal)  $f = 9.8$  mm Échelle de mise au point: Normale  $70 \text{ cm} \sim \text{infini}$ Macro 40 cm  $\sim$  65 cm Diaphragme: F2.8 Interface: USB Vitesses d'obturation : 1/15 à 1/4000 secondes Mémoire : 16 MB SDRAM Retardateur : 10 secondes Vitesse de trame : 15-20 fps(en fonction de la mémoire disponible) Alimentation: Batterie rechargeable à l'intérieur

Dimensions/Poids : 69 mm x 47 mm x 11 mm/40 g

#### *Buttons for Easier Navigation*

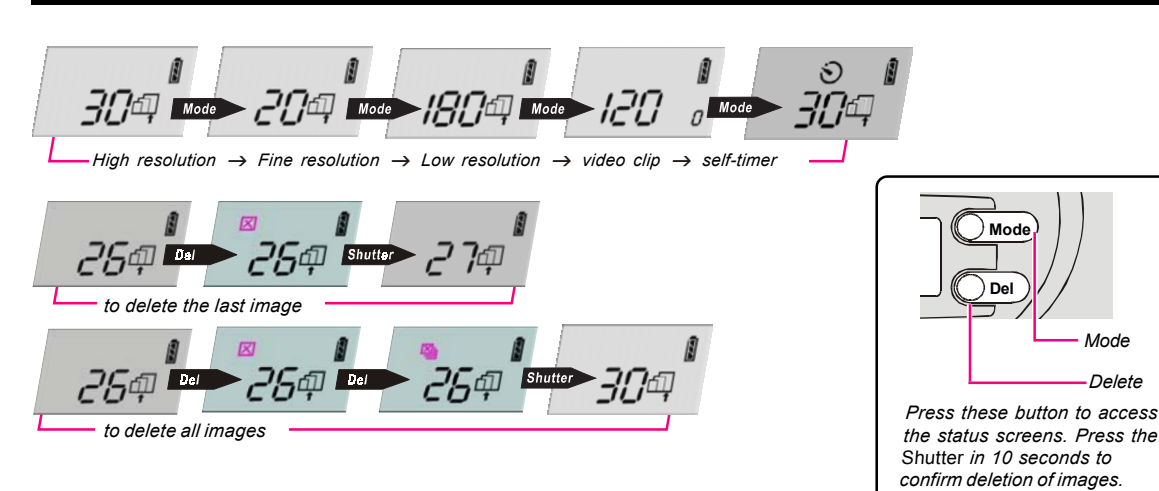

*Delete*

*Mode*

#### **Installing Software**

*Install the software before connecting this digital camera to your computer. To learn more about the software, please refer to the online help.*

#### **Installing Hardware**

*Use the supplied USB cable to connect your digital camera to your computer. Then start the driver software.*

#### **Use It as a PC Camera**

*This digital camera is compatible with Microsoft's DirectShow® technology. You can use it with Microsoft's* NetMeeting *to display your own live video or have a video chat with your friends.*

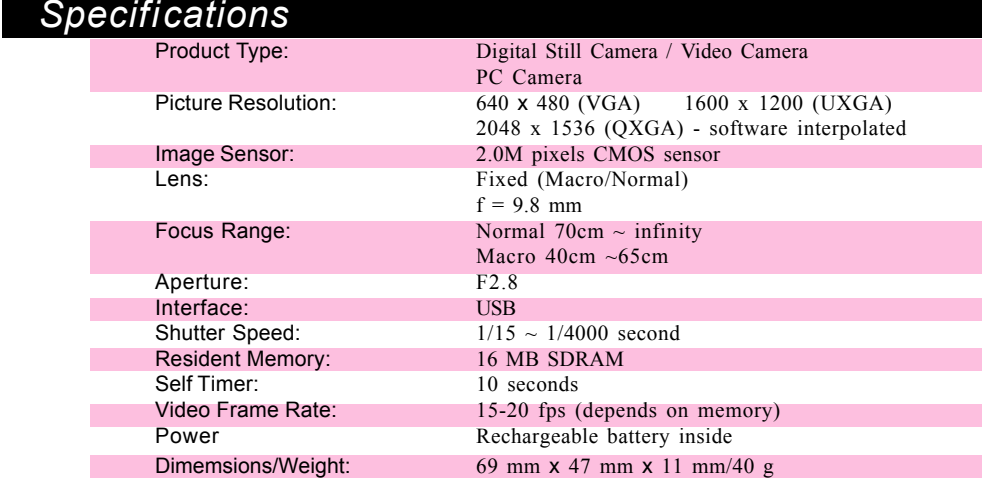

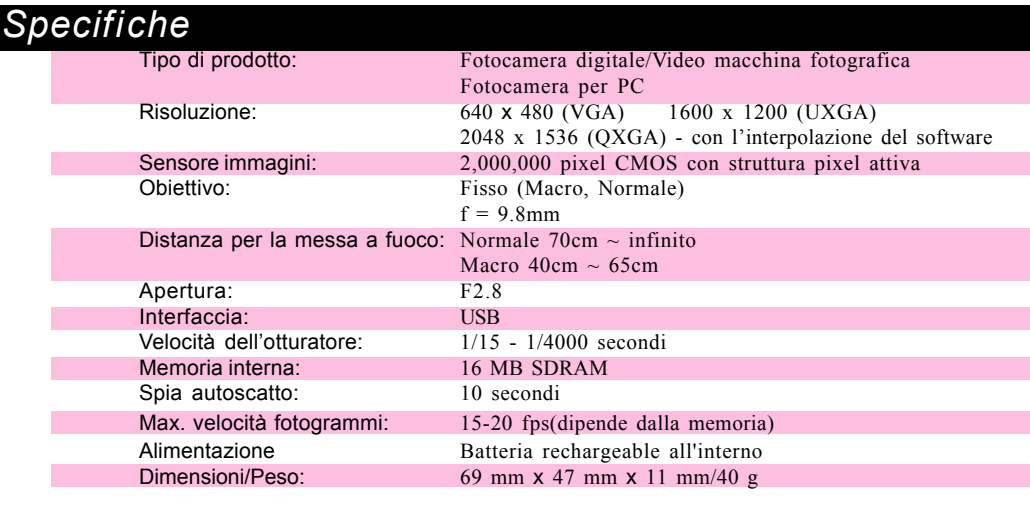

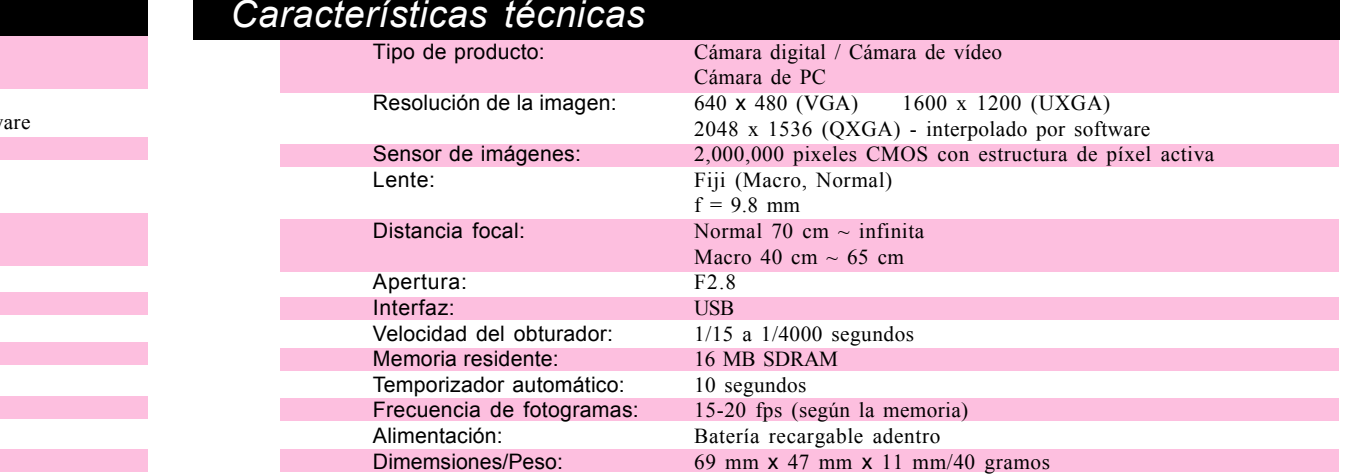

# **Digital Camera Digital CameraDigital Camera**

*Getting Started*

**Appareil photo numérique photo numérique** *Mise en route*

> **Fotocamera digitale digitale** *Introduzione*

> > **Cámara Digital Cámara Digital** *Primeros pasos*

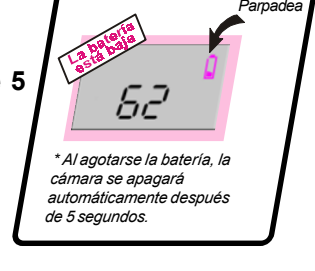

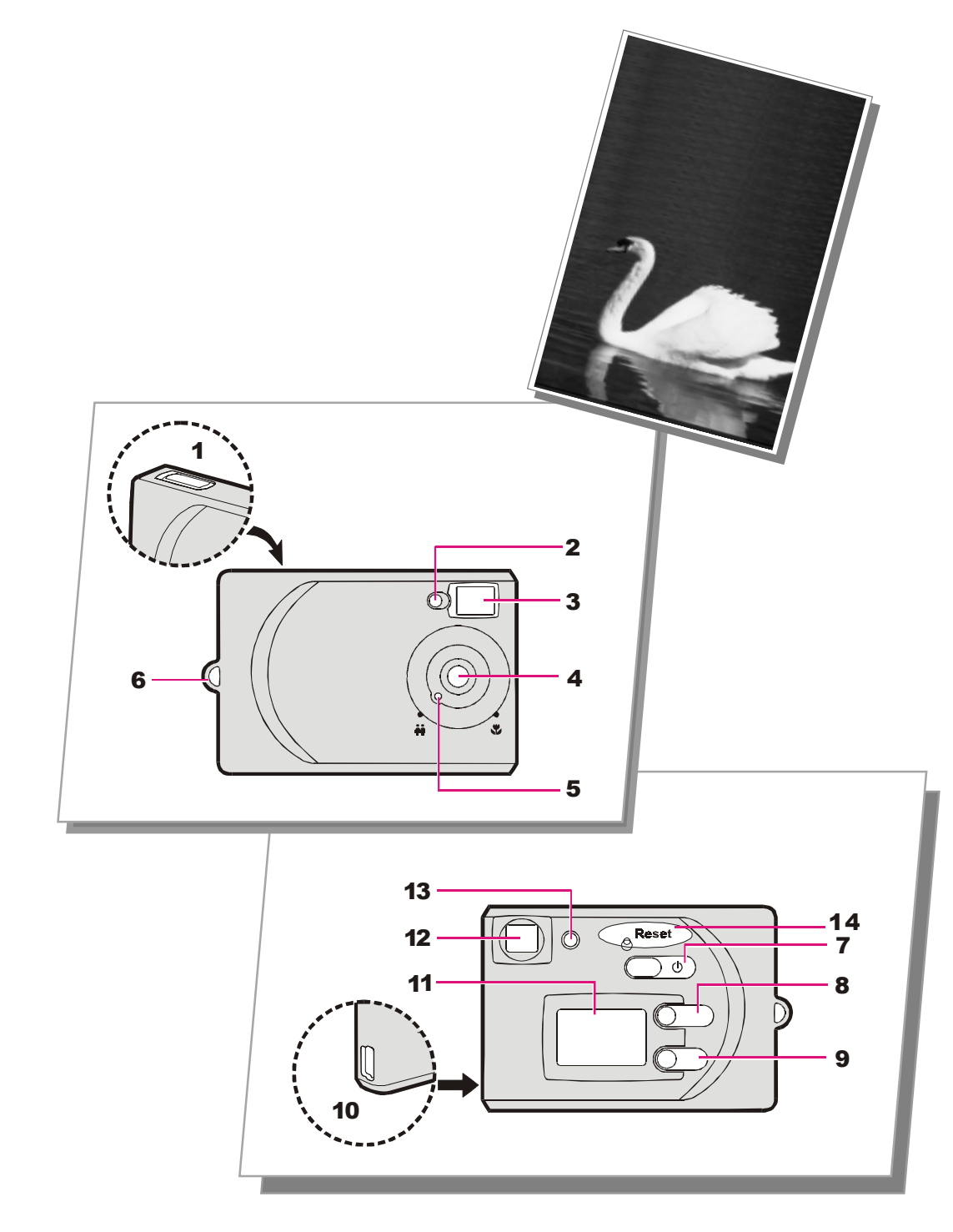

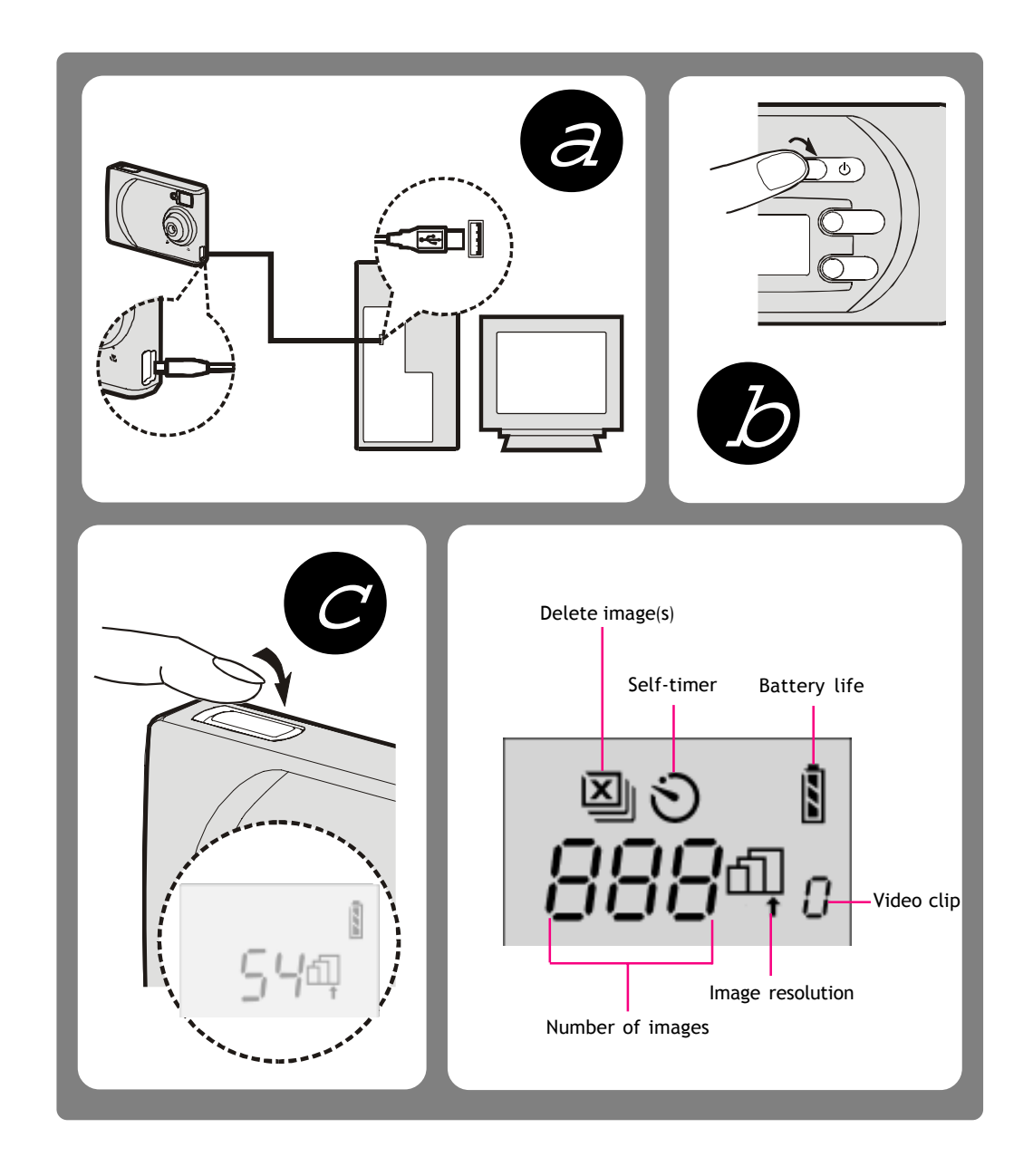

#### *Botões para uma navegação mais fácil*

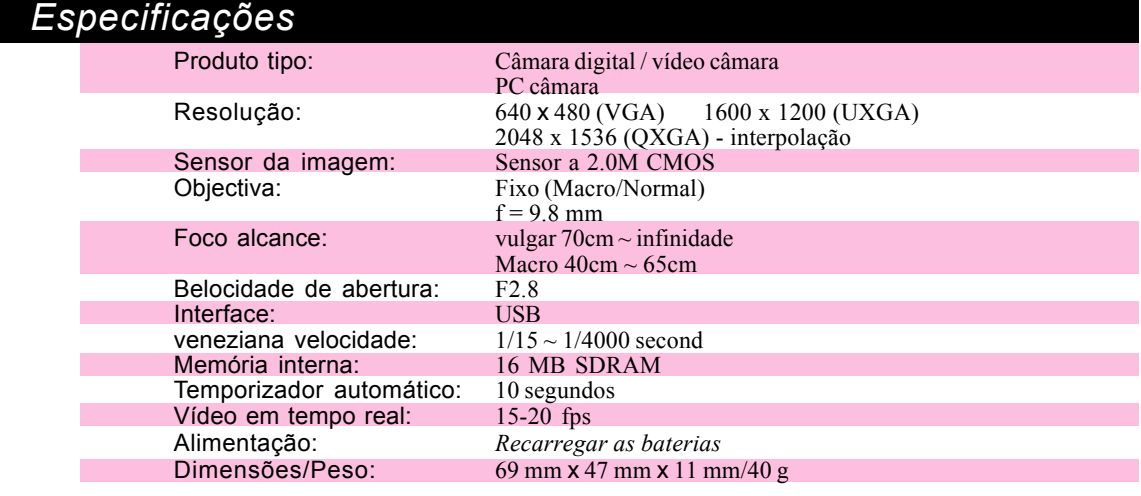

# *Digitale Kamera*

*Einführung*

## **Digitale camera Digitale camera**

*Aan de slag*

**Câmara digital Câmara digital**

 *Introdução*

### **Lernen Sie Ihre digitale Kamera kennen**

### *Deutsch*

- 1. **Auslöser:** *Bedienen Sie den Auslöser, um ein Bild aufzunehmen oder den*
- *Löschvorgang zu bestätigen.* 2. **Anzeige für Selbstauslöser:** *Blinkt, wenn der Selbstauslöser aktiviert wurde.*
- 3. **Sucher** *(vordere Öffnung)* 4. **Linse:** *Fokusreichweite 70 cm bis unendlich. \* Achten Sie darauf, die Linse niemals mit Ihren Fingern zu verdecken. Da das Gerät klein ist und einen separaten*
- *Sucher hat, kann es leicht passieren, dass man mit den Fingern die Linse verdunkelt.* 5. **Makroauswahl-Drehknopf:** *Die Makroauswahl-Drehknoph (Symbol" ") dient zur*
- *Aufnahme von Motiven auf kurzer Entfernung(40- 65cm).\* Wenn Sie Bilder aus normaler Distanz aufnehmen, stellen Sie diese Makroauswahl-Drehknoph auf den normalen Fokusbereich (Symbol " " )*
- 6. **Öse für Tragelasche** 7. **Netzschalter:** *Betätigen Sie*
- *diesen Schalter, um die Kamera einzuschalten.*

#### **a. Batterien aufladen**

- 8. **Modustaste:***Wählt nacheinander folgende Auflösungen aus:* Fein (2048x1536) - durch Software interpolation
- Hoch (1600x1200)  $\textup{m}$  Niedrig (640x480)
- Video Clip: *ermöglicht Ihnen die Aufnahme eines kurzen Films (320 x 240 max. 120* s*)*
- Selbstauslöser:*Der Selbstauslöser ist auf*
- *zehn Sekunden eingestellt. (1600*  <sup>x</sup>*1200)* 9. **Lösch-Auswahltaste:**
- Letztes Bild löschen Alle Bilder löschen
- 10.**USB-Anschluss:** *Zum Verbinden der Kamera über das mitgelieferte USB-Kabel mit Ihrem Computer.*
- 11.**LCD-Anzeige:** *Zeigt die jeweiligen Einstellungen an.*
- 12.**Sucher** *(Augenstück)* 13.**Betriebsanzeige:** *Die grüne LED-Anzeige*
- *leuchtet, wenn die Kamera an ist.* 14.**Reset**
- *Wenn Sie die Kamera zum ersten Mal benutzen, verbinden Sie das USB-Kabel mit der Kamera und einem PC, um die Batterien aufzuladen. Um die Lebensdauer der Batterien zu erhöhen und ihre volle Leistung auszuschöpfen, sollte die Ladedauer beim ersten Aufladen 3 Stunden überschreiten. Nach der ersten Nutzung, laden Sie die Batterien solange, bis die Anzeige für den Selbstauslöser ausgeht (dauert etwa 2,5 Stunden). Hinweis: Die Anzeige für den Selbstauslöser leuchtet während des Aufladens der Batterien stetig rot und geht aus, wenn die Batterien vollkommen aufgeladen sind.*
- *Vollständig aufgeladene Batterien gewährleisten eine Nutzungsdauer von 1 Stunde. Im Standby-Betrieb überdauern sie 1 Wochen. Wenn die Batterieladung bereits niedrig ist, so hält der Standby-Modus etwa 20 Stunden lang.*
- **Achtung:**
- **Entfernen Sie die Batterien oder sind die Batterien leer, werden alle gespeicherten Bilder automatisch gelöscht.**
- **Bei niedriger Batterieladung blinkt das Symbol** *" "* **5 Sekunden lang. Danach schaltet sich die Kamera automatisch aus, um Strom zu sparen. Laden Sie alle gespeicherten Bilder sofort auf Ihren PC.**
- **Bleibt die Kamera über längere Zeit im Standby-Modus, so laden Sie die Bilder sofort auf Ihren PC.**

8. **Modusknop:** *Bladert door vijf modi:* fijne resolutie (2048x1536)

 $\text{H}$  Hoge resolutie (1600x1200) Lage resolutie (640x480)

(1600x1200) 9. **Selectieknop Wissen: EX** Het laatste beeld wissen **图 Alle beelden wissen** 

#### **b. Kamera einschalten**

 *Betätigen Sie den Netzschalter. Und die Betriebsanzeige leuchtet grün.*

### **c. Fotografieren**

- *Betätigen Sie den Auslöser, um ein Foto aufzunehmen.*
- **Bilder mit dem Selbstauslöser aufnehmen:**
- *Drücken Sie die Taste Mode und wählen Sie das Symbol "* ". *Nachdem Sie den Auslöser gedrückt haben, blinkt die Anzeige für den Selbstauslöser 10 Sekunden lang und nimmt dann das Foto auf.*
- **Kurze Filme aufnehmen:**
- **•** Drücken Sie wiederholt die Taste Mode, um das Symbol "[]" auszuwählen ("[]" leuchtet *wiederholt im Uhrzeigersinn), und drücken Sie dann den Auslöser, um die Aufnahme zu beginnen. Um die Aufnahme zu beenden, drücken Sie den Auslöser erneut.*

## *\* Bei niedriger Batterieladung schaltet sich die Kamera nach 5*

*Sekunden aus*

 $\delta\vec{c}$ 

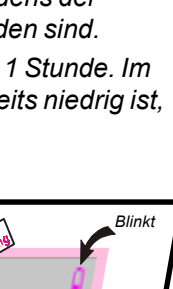

#### *Zur leichteren Bedienung Ihrer Kamera*

*Bilder zu bestätigen.*

#### **Software installieren**

*Installieren Sie die Software, bevor Sie die Digitalkamera mit Ihrem Computer verbinden. Informationen zur Software finden Sie in der Online-Hilfe.*

#### **Hardware installieren**

*Benutzen Sie das mitgelieferte USB-Kabel, um Ihre digitale Kamera mit Ihrem Computer zu verbinden. Starten Sie dann die Treiber-Software.*

#### **Als PC-Kamera nutzen**

*Diese Digitalkamera ist kompa-tibel mit Microsoft DirectShow®. Sie können sie mit den NetMeeting nutzen, um Ihr eigenes Video abzuspielen oder um per Video mit Ihren Freunden zu chatten.*

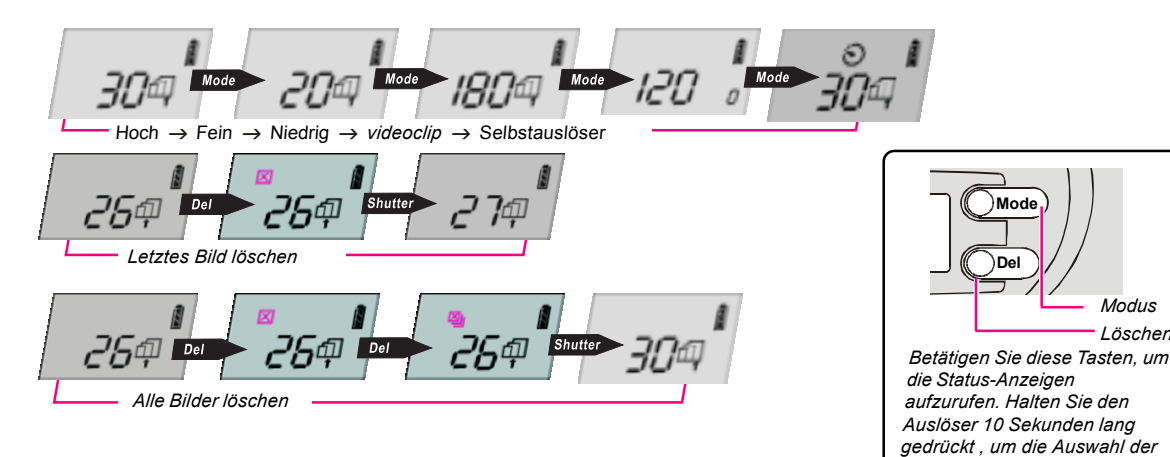

Lens: Vast (Macro/Normal)  $f = 9.8$  mm haard verspreidingsgebied: normaal 70cm ~ oneindigheid Macro  $40cm \sim 65cm$ Lensopeningsratio: F2.8 Interface: USB sluiter vaart:  $1/15 \sim 1/4000$  seconden Inern Geheugen: 16 MB SDRAM Zelfontspanner: 10 seconden<br>
Live video: 15-20 fps Live video: Stroomvoorziening Batterijen herladen Afmetingen/Gewicht: 69 mm x 47 mm x 11 mm/40 g

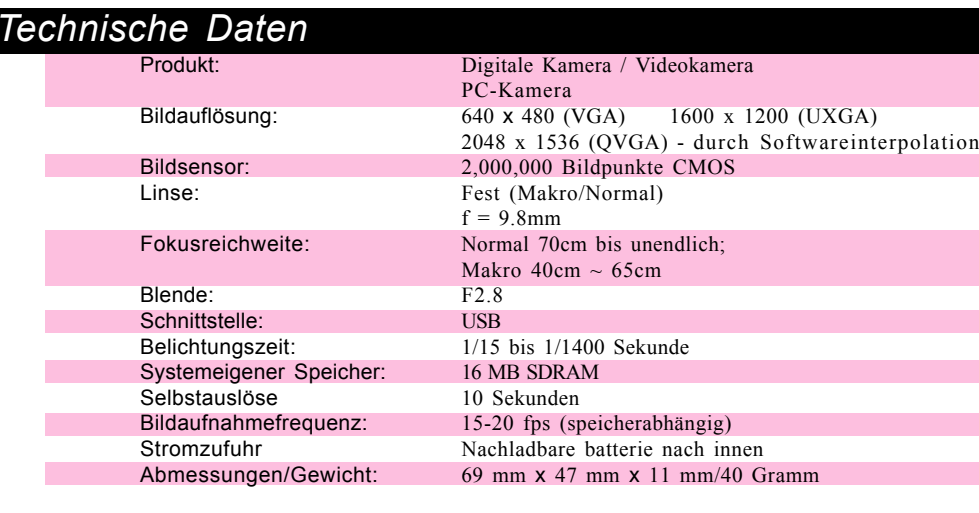

#### *Nederlands*

#### **Kennismaken met uw digitale camera**

- 1. **Sluiterknop:** *Druk op deze knop* om een beeld vast te leggen of om het wissen van beelden te bevestigen*.*
- 2. **Zelfontspannerindicator:** Knippert als de
- zelfontspanner aftelt. 3. **Zoeker** *(opening vooraan)*
	- 4. **Lens:** *Brandpuntinstelling: 70 cm tot oneindig. \* Plaats uw vingers nooit voor de lens.*
- *Aangezien dit een kleine camera is met een afzonderlijke zoeker, kunt u uw*
- *vingers over de lens plaatsen en het beeld verduisteren.* 5. **Selectieknop Macro:** *Gebruik de selectieknop Macro (pictogram " ") enkel*

*als u foto's neemt op een afstand van 40 cm-65 cm. \* Als u foto's neemt op andere afstanden,*

*stelt u de knop in op de normale brandpuntinstelling (pictogram " ").*

6. **Opening om het riempje te bevestigen** 7. **Aan-/Uit-knop:** *Druk hierop om uw digitale camera in te schakelen. Druk nogmaals op de knop om de camera uit te schakelen.*

– geïnterpoleerd door software.

Videoclip: *biedt u de mogelijkheid om een kortfilm op te nemen.* (320x240) Zelfontspanner: *De zelfontspanner is ingesteld op tien seconden.*

10. **USB-poort:** *Biedt u de mogelijkheid om de camera aan te sluiten op uw computer met de compacte USB-kabel die meegeleverd*

*wordt in het pakket.*

12. **Zoeker** *(oculair)*

13. **Aan-/Uit-indicator:** *Het groene lampje brandt om aan te geven dat de camera*

*ingeschakeld is.* 14. **Reset-knop**

**LCD:** *Beeldt de instellingen af.* 

#### *a.***Batterijen herladen**

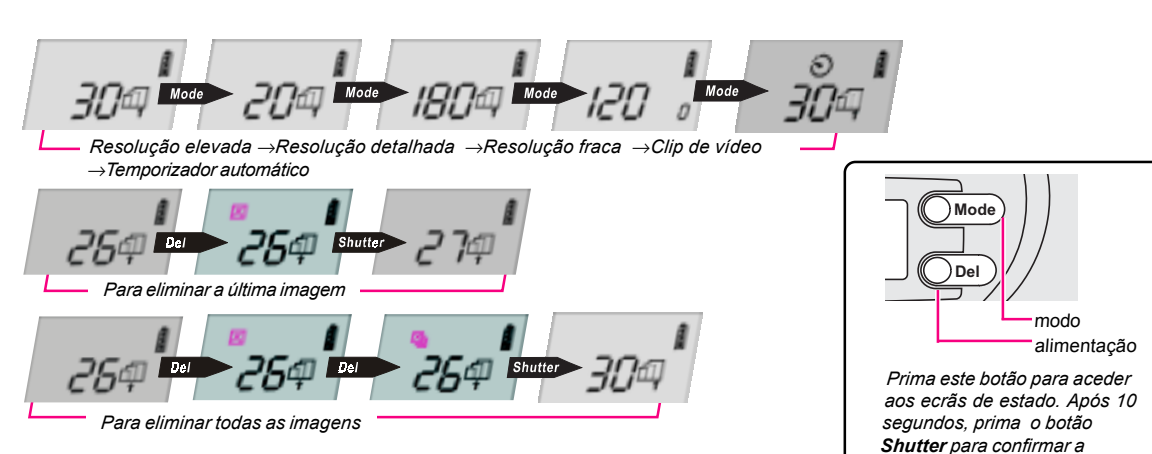

- *Als u de camera voor het eerst gebruikt, sluit u de USB-kabel aan op de camera en een PC om de batterijen te laden. Om de levensduur van de batterijen te verlengen en een maximale capaciteit te bereiken, dient u de batterijen de eerste keer meer dan 3 uur te laden. Na het eerste gebruik herlaadt u de batterijen tot de Zelfontspannerindicator niet meer brandt (duurt ongeveer 2,5 uur). Opmerking: De Zelfontspannerindicator is felrood terwijl de batterijen herladen worden. Als de batterijen volledig geladen zijn, brandt de*
- *indicator niet meer. Als de batterijen volledig geladen zijn, kunt u de camera 1 uur onophoudelijk gebruiken. De standby-tijd bedraagt 1 week. Als het batterijvermogen laag is, kunnen de batterijen slechts 20 uur meegaan in standby.*
- **Waarschuwing: Als er geen batterijen geplaatst zijn, worden alle opgeslagen foto's automatisch gewist.**
- **Als het batterijvermogen laag is, begint** *" "* **5 seconden te knipperen. De camera wordt dan automatisch uitgeschakeld om energie te besparen. Laad alle opgeslagen beelden onmiddellijk op uw PC.**
- **Als de camera lange tijd in standby blijft, laadt u onmiddellijk de opgeslagen beelden op uw PC.**
- fin opløsning (2048x1536)
- softwareinterpoleret. Høj opløsning (1600x1200)
- Lav opløsning (640x480)
- Videoklip: *bruges til at optage en kort film* (320x240).
- Selvudløser: *Selvudløseren et indstillet til 10 sekunder* (1600x1200).
- 9. **Sletteknap:**
- Slet det sidste billede  $\Box$  Slet alle billeder
- 10. **USB-port:** *Bruges til at tilslutte kameraet til din computer med den medfølgende kompakte USB-ledning.*
- 11. **LCD-display:** *Her vises indstillingerne.* 12. *Viewfinder (okular)*
- 13. **Strømindikator:** *Den grønne lampe lyser, når kameraet er tændt.*
- 14. **Nulstillingsknap**

#### *b***. De camera aanzetten**

- *Druk op de Aan-/Uit-knop. De groene Aan-/Uit-indicator brandt. c***. Foto's maken**
- *Om een foto te maken, drukt u op de Sluiterknop.*
- **Om foto's te maken met de zelfontspanner:**
- *Druk op de Modusknop om het pictogram " " te selecteren. De zelfontspannerindicator knippert gedurende tien seconden nadat u op de Sluiter hebt gedrukt. Daarna wordt de*

*foto gemaakt.*

#### **Om kortfilms op te nemen:**

 *Druk meermaals op de Modusknop om het pictogram " " te selecteren (" " licht herhaaldelijk op in wijzerzin), en druk dan op de Sluiter (" " knippert) om op te nemen. Om het opnemen te stoppen, drukt u opnieuw op de Sluiter.*

- *Knippert*
	-
	-
- 
- 

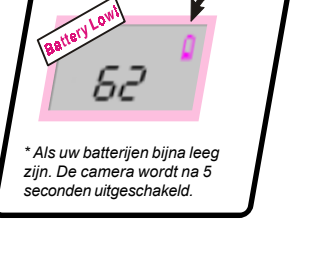

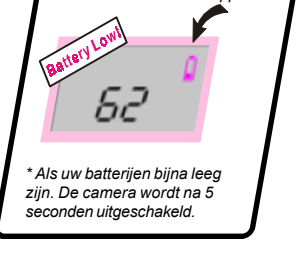

#### *Knoppen om gemakkelijker te navigeren*

<sup>--</sup> Funktio *Slet*

Tryk på disse knapper for at åbne statusskærmbillederne. Tryk på lukkeren i 10 sekunder for at bekræfte sletning a

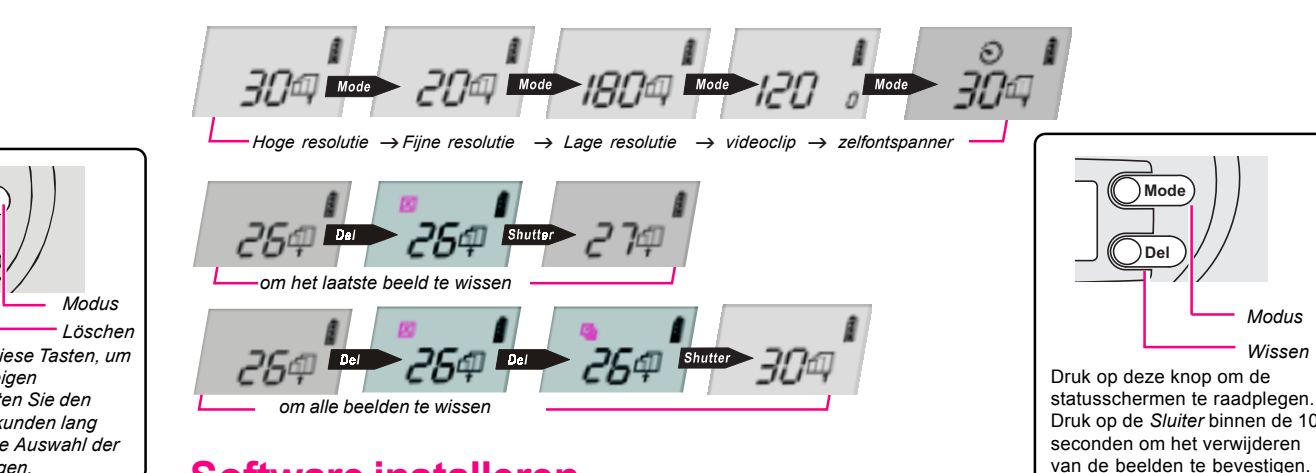

#### **Software installeren**

**Mode**

**Del**

*Modus Wissen*

- 
- 
- 

 $\frac{1}{2}$   $\frac{1}{2}$  *til at slette alle billeder* **Installation af software** *Installer softwaren, før du tilslutter digitalkameraet til computeren. Se online Hjælp for yderligere oplysninger om softwaren.*

statusschermen te raadplegen.

*Installeer de software voordat u deze digitale camera aansluit op uw computer. Voor meer informatie over de software verwijzen we naar de online help.*

#### **Hardware installeren**

*Gebruik de meegeleverde USB-kabel om uw digitale camera aan te sluiten op uw computer. Start dan de stuurprogrammasoftware.*

#### **Uw camera gebruiken als een PC-camera**

*Deze digitale camera is compatibel met Microsoft's DirectShow ®-technologie. U kunt de camera gebruiken in combinatie met Microsoft's NetMeeting om uw eigen live video af te spelen of een videochat te voeren met uw vrienden.*

#### *Características técnicas* voortbrengsel type: digitaal toestel / Video Toestel PC Toestel Resolutie: 640 x 480 (VGA) 1600 x 1200 (UXGA) 2048 x 1536 (QXGA) - SW-interpolatie Beeldsenor: 2.0M-pixels CMOS-sensor

#### *Protuguês*

#### **Funcionamento da câmara digital**

- 1. **Botão do obturador:** *Prima este botão para capturar uma imagem ou para*
- *confirmar a eliminação.* 2. **Indicador do temporizador automático:** *Pisca quando o temporizador automático está em contagem decrescente.*
- 3. **Visor** *(abertura da parte da frente)* 4. **Lente:** *Variação da focagem: entre 70 cm e o infinito.*
- *\*Não coloque os dedos na lente. Como esta câmara é pequena e tem um visor independente, o utilizador pode colocar os dedos sobre a lente e assim tapar a vista.*
- 5. **Disco para selecção macro:** *Utilize o disco para selecção macro (ícone" " ) apenas quando tirar fotografias a partir de uma distância compreendida entre 40 cm e 65 cm. \* Quando tirar fotografias a partir de outra*
- *distância, defina o marcador para a variação normal de focagem (ícone " " ) .*
- 6. **Abertura para a correia** 7. **Botão de alimentação:** *Prima este botão para activar a câmara digital. Volte a premir este botão para desligar a câmara.*

#### 8. **Botão do modo:** *Os estados possíveis são*

*cinco:*

- por software interpolado.

 $\bar{\text{\i}}$  Resolução baixa (640x480)

- Resolução detalhada (2048x1536)
- Resolução elevada (1600x1200)
- Clip de vídeo: *permite gravar um*
- *filme de curta duração. (320x240) temporizador automático está*
- *definido para dez segundos.*

Temporizador automático: *O*

*(1600x1200)*

9. **Botão para eliminação da selecção:**

10.**Porta USB:**  <sup>P</sup>*ermite ligar o computador com a utilização de um cabo USB incluído*

*na embalagem.*

11.**LCD:** *Apresenta as definições.*

12.**Visor** *(ocular)*

13.**Indicador de alimentação:** *O LED verde acende para indicar que a câmara está*

*activada.* 14.**Botão Reset**

**Elimina a última imagem. 图Elimina todas as imagens** 

#### *a. Recarregar as baterias*

- *Quando utilizar a câmara pela primeira vez, ligue o cabo USB à câmara e a um PC para carregar as baterias. Para aumentar o tempo de vida útil das baterias e para carregar as baterias totalmente, a primeira recarga deverá ser superior a 3 horas. Depois de utilizar as baterias pela primeira vez, recarregue as baterias até o indicador do temporizador automático desligar (demora mais do que 2 horas e meia). Nota: O indicador do temporizador automático fica vermelho constante, enquanto é realizada a recarga das baterias e apaga-se quando as baterias estão totalmente carregadas.*
- *As baterias totalmente carregadas estão operacionais durante 1 hora com utilização contínua. O tempo de espera é de 1 semana. Quando as baterias estão fracas, estas só estão operacionais durante 20 horas em modo de espera.*
- **Com as baterias sem energia, todas as fotografias**
- **Quando as baterias estão fracas,** *" "* **começa a piscar durante 5 segundos. A seguir, a câmara desliga-se automaticamente para poupar energia. Carregue**
- **Se a câmara permanecer no modo de espera durante muito tempo, carregue imediatamente as fotografias**
- **Aviso:**
	- **guardadas serão limpas automaticamente.**
		- **imediatamente todas as fotografias guardadas no PC.**
		-

## **guardadas no PC.**

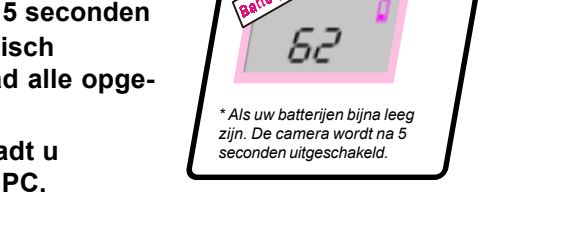

#### *b. Ligar a câmara*

- *Prima o botão de alimentação. O indicador de alimentação verde acende-se.*
- *Depois da câmara estar ligada, prima o botão Reset para utilizar a câmara.*
- *Se o LCD da câmara ficar bloqueado durante a utilização da câmara, prima primeiro o botão Reset antes de utilizar a câmara. (As fotografias guardadas previamente não serão eliminadas.)*

#### *c. Tirar fotografias*

*Para tirar uma fotografia, prima o botão* **Shutter***.*

- **Para tirar uma fotografia com o temporizador automático:**
- *Prima o botão Mode para seleccionar o ícone "* " *. O indicador do temporizador automático pisca durante dez segundos depois de premir o botão* **Shutter** *e, de seguida, tira a fotografia.*
- **Para gravar filmes de curta duração:**
- *Prima o botão Mode diversas vezes para seleccionar o ícone " " (" " acende diversas vezes na direcção dos ponteiros do relógio) e, de seguida, prima o botão Shutter (" " pisca) para iniciar a gravação. Para parar a gravação, volte a premir o botão Shutter.*

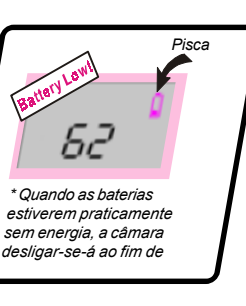

*eliminação das imagens.*

#### **Instalar o software**

*Instale o software antes de ligar esta câmara digital ao computador. Para mais informações acerca do software, consulte a ajuda online.*

#### **Instalar o hardware**

*Utilize o cabo USB fornecido para ligar a câmara digital ao computador. A seguir, o software do controlador inicia.*

#### **Utilizar o dispositivo com uma câmara compatível com PC**

*Esta câmara digital é compatível com a tecnologia Microsoft's DirectShow®. Pode utilizar esta tecnologia juntamente com o NetMeeting da Microsoft para visualizar vídeos em tempo real ou para conversar com os seus amigos.*

#### *Dansk*

1. **Lukkerknap:** *Tryk på knappen for at tage et* billede eller for at bekræfte sletning af

billeder.

2. **Indikator for selvudløser:** Blinker, når

selvudløseren tæller ned. 3. **Viewfinder** *(på forsiden)*

4. **Linse:** *Fokuseringsområde: 70 cm til*

*uendeligt.*

*\* Hold ikke fingrene foran linsen. Da kameraet er lille og har en separat søger, kan man komme til at placere fingrene foran linsen og blokere for synsfeltet.* 5. **Makrodrejeknap:** *Makrodrejeknappen (ikonet " ") skal kun bruges, når der*

**Oversigt over digitalkameraets knapper og funktioner** 8. **Funktionsknap (Mode):** *Skifter mellem fem forskellige funktioner:*

*tages billeder i en afstand på 40-65 cm. \* Når der tages billeder fra andre afstande, skal drejeknappen indstilles til det normale fokuseringsområde (ikonet " ").* 6. **Hul til rempåsætning**

7. **Tænd/sluk-knap:** *Tryk på knappen for aktivere digitalkameraet. Tryk igen for at slukke kameraet.*

#### *a.* **Genopladning af batterier**

- *Ved brug af kameraet første gang skal det tilsluttes en pc med USB-ledningen for at oplade batterierne. For at øge batteriernes levetid og for at oplade dem til fuld kapacitet skal de oplades i mere end 3 timer ved første opladning. Ved næste opladning skal batterierne* genoplades, indtil indikatoren for selvudløseren slukkes (efter ca. 2,5 time). **Bemærk:** *Indikatoren for selvudløseren lyser konstant rødt under opladningen af batterierne og slukkes, når batterierne er helt opladet.*
- Ved fuld opladning har batterierne strøm til 1 times uafbrudt brug. I standby holder strømmen 1 uge. *Når batteristrømmen er svag, er der kun strøm til 20 time i standby.*

#### **Advarsel:**

- **Når der ikke er batterier i kameraet, slettes alle gemte billeder automatisk.**
- **Når batteristrømmen er svag, begynder** *" "* **at blinke i 5 sekunder, hvorefter kameraet slukkes automatisk for at spare på strømmen. Overfør straks alle gemte billeder til pc'en.**
- **Hvis kameraet holdes i standby i længere tid, skal de gemte billeder straks overføres til pc'en.**

#### *b***. Tænd kameraet**

*Tryk på tænd/sluk-knappen. Den grønne strømindikator tændes.*

#### *c.* **Billedtagning**

- *Tryk på lukker-knappen for at tage et billede.*
- **Sådan tager du billeder med selvudløseren:**
- *Tryk på funktionsknappen Mode for at vælge ikonet " ". Indikatoren for selvudløseren blinker i 10 sekunder, efter at du har trykket på lukker-knappen, hvorefter billedet tages.*

#### **Sådan optager du korte film:**

 *Tryk på funktionsknappen Mode gentagne gange for at vælge ikonet " " (" " lyser op gentagne gange i retning med uret), og tryk derefter på lukkeren (" " blinker) for at starte optagelsen. Optagelsen stoppes ved at trykke på lukkeren igen.*

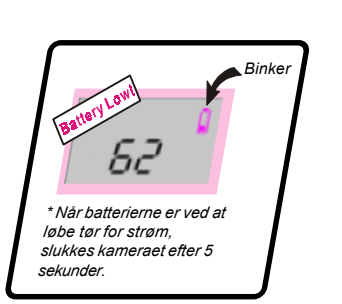

#### *Knapper til let navigation*

*til at slette det sidste billede*

 $\rightarrow$ 

*Høj opløsning*

*Fin opløsning*

 $\frac{D_{\text{ell}}}{\sqrt{25}}$  Shutter

→ *Lav opløsning* 

J *selvudløser*

**Mode**

**Del**

billeder.

#### **Hardwareinstallation**

*Brug den medfølgende USB-ledning til tilslutte digitalkameraet til computeren. Derefter skal du starte driverprogrammet.*

**→** *videoklip* 

#### **Anvendelse som pc-kamera**

*Dette digitalkamera er kompatibelt med Microsoft DirectShow®. Du kan bruge det sammen med Microsofts NetMeeting til at vise realtidsvideo eller foretage en video-chat med vennerne.*

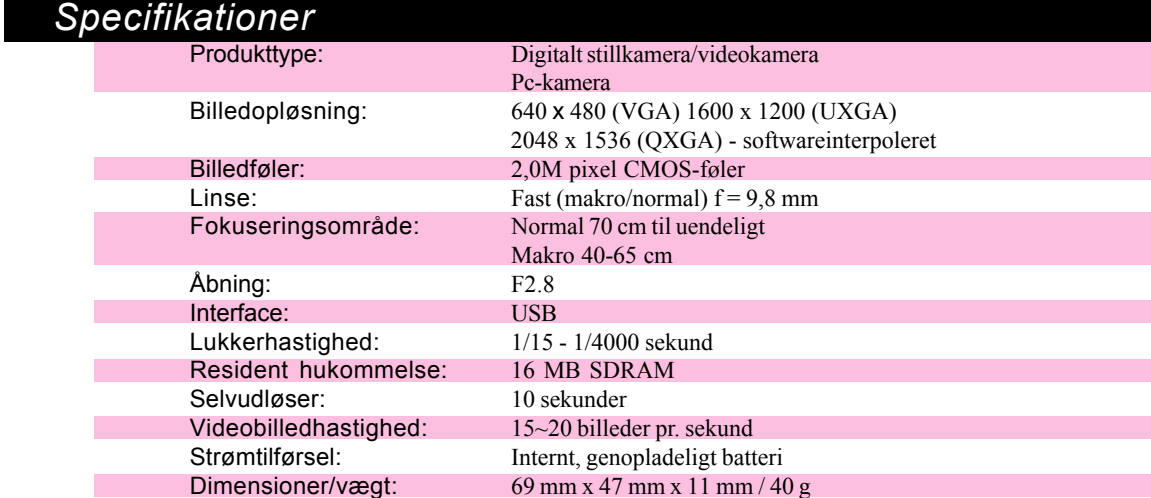

10

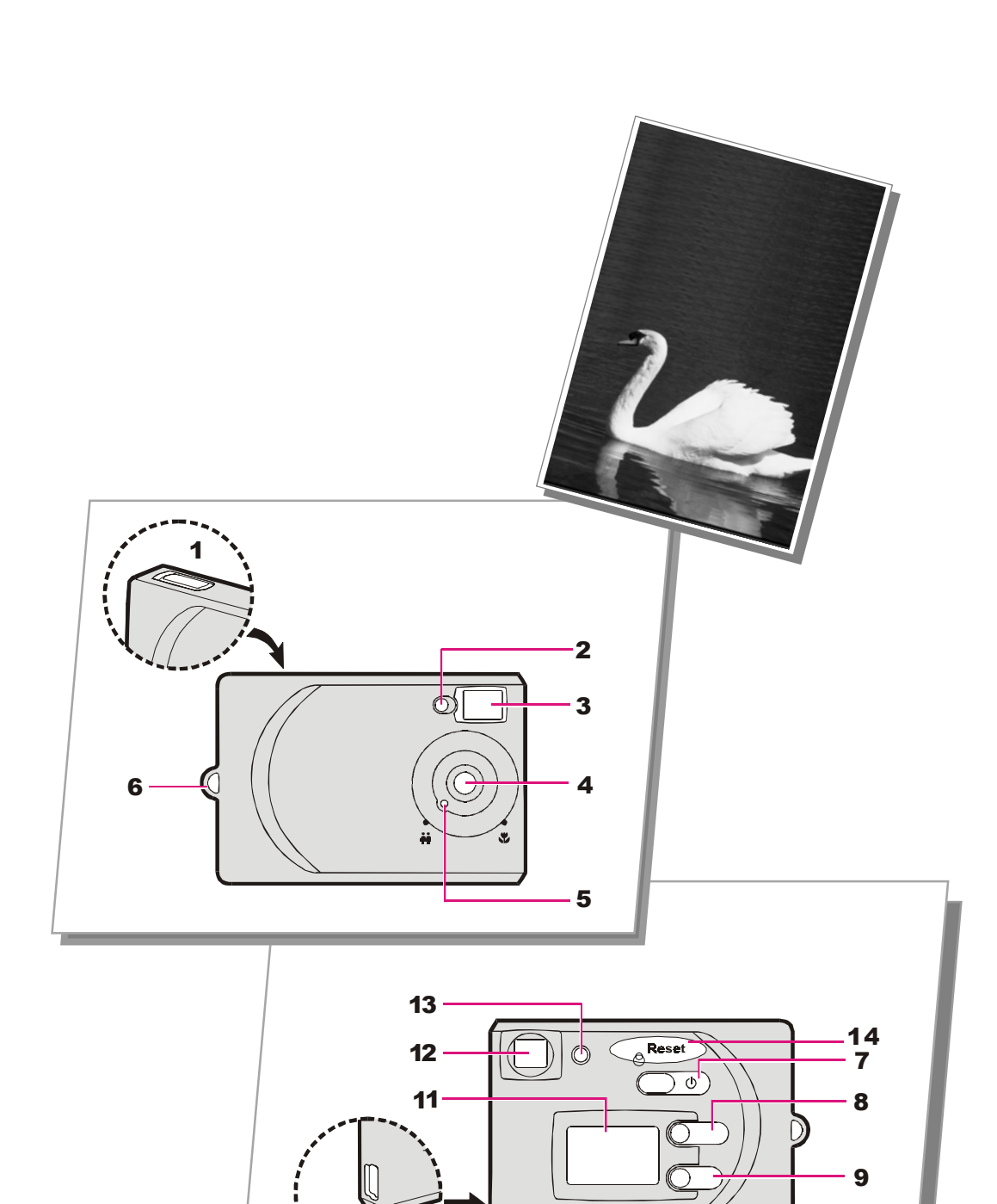

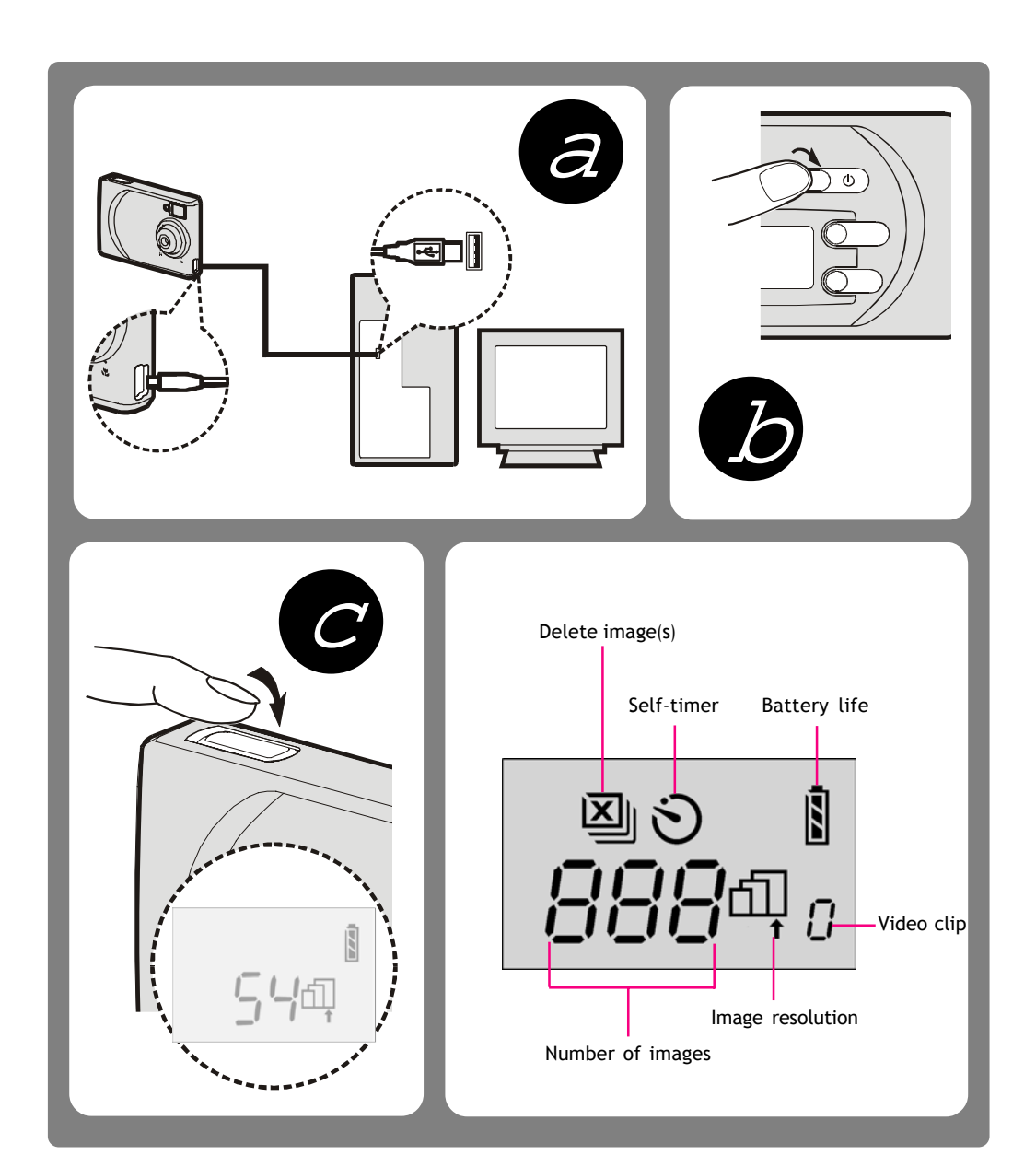

## *Svenska*

## **Lär känna din digitalkamera**

- 1. **Avtryckarknapp:** *Tryck på den för att ta en* bild eller för att bekräfta borttagning av bilder.
- 2. **Indikator för självutlösaren:** Blinkar när självutlösaren räknar ned.
- 3. **Sökare** *(öppning framåt)*
- *ligt.*
- 
- 
- 
- 4. **Lins:** *Fokuseringsområde: 70 cm till oänd-*

*\* Vidrör aldrig linsen med fingrarna.*

*Eftersom kameran är liten och är utrustad med en separat sökare finns risk för att man får ett finger i vägen för linsen och därmed skymmer bilden.*

- *väljarratten för makro (ikonen " ") när du tar bilder från ett avstånd på 40cm-65cm. \* När du tar bilder från annat avstånd ställer du in ratten på det normala*
- *fokuseringsområdet (ikonen " ").* 6. **Ögla för fastsättning av rem** 7. **Strömbrytare:** *Tryck på den för att aktivera digitalkameran. Upprepa för att stänga av kameran.*
- 5. **Väljarratt för makro:** *Använd bara*
- 8. **Lägesknapp:** *Växlar mellan fem lägen:* Fin upplösning (2048x1536)
- interpolerad med programvara. Hög upplösning (1600x1200)
- Låg upplösning (640x480) Videoklipp: *ger dig möjligheten att spela*
- *in en kort film.* (320x240) Självutlösare : *Självutlösaren är inställd på tio sekunder.* (1600x1200)
- 9. **Väljarknapp för borttagning:** Ta bort den senaste bilden  $\mathbb{Z}$  Ta bort alla bilder
- 10. **USB-port:** *Ger dig möjligheten att ansluta till din dator med hjälp av den kompakta USB-kabeln som medföljer paketet.*
- 11. **LCD:** *Visar inställningarna.* 12. **Sökare** *(okular)*
- 13. **Strömindikator:** *Den gröna lampan tänds för att visa att kameran är aktiverad.* 14. **Återställningsknapp**

### *a.* **Så här gör du för att ladda batterierna**

#### Så här gör du för att installera **State Bort- Sekunder för att** b **programvaran**

- *Första gången du använder kameran ansluter du USB-kabeln till kameran och datorn för att ladda batterierna. För att förlänga batteriernas livslängd och för att uppnå full kapacitet bör du ladda under mer än 3 timmar första gången. Efter användning första gången, ladda batterierna tills indikatorlampan för självutlösaren släcks (tar ca 2,5 timmar). Observera: Indikatorlampan för självutlösaren lyser rött när batterierna laddas och släcks när de är fulladdade.*
- *Fulladdade batterier kan räcka 1 timme under kontinuerlig användning. I viloläge räcker de 1 vecka. När batterierna är svaga klarar de bara 20 timmar i viloläge.* **Varning:**
- **Utan batterier kommer alla lagrade bilder att rensas bort automatiskt.**
- **När batterierna är svaga börjar** *" "* **att blinka under 5 sekunder. Därefter stängs kameran av automatiskt för att spara ström. Ladda omedelbart alla lagrade bilder till din dator.**
- **Om kameran lämnas i viloläge under en längre tid bör du omedelbart ladda alla lagrade bilder till din dator.** *b***. Kamerans strömbrytare**

## *Tryck på strömbrytarknappen. Strömindikatorn lyser grönt.*

- *<sup>c</sup>***. Så här gör du för att ta bilder**
- *Om du vill ta en bild trycker du på avtryckarknappen.*
- **Så här gör du för att ta bilder med självutlösaren:**
- *Tryck på lägesknappen för att välja ikonen " ". Indikatorn för självutlösaren kommer att blinka under tio sekunder efter att du har tryckt på avtryckaren och därefter tas bilden.* **Så här gör du för att spela in en kort film:**
- *Tryck på lägesknappen flera gånger för att välja ikonen " " (" " tänds flera gånger i riktning medurs). Tryck därefter på avtryckaren (" " blinkar) för att påbörja inspelningen. Tryck en gång till på avtryckaren för att stoppa inspelningen.*
- 
- 
- 
- 
- 
- 
- 
- *Blinkar*
- 
- 

### *1.* **Deklanşör düğmesi:** Bir resim çekmek ya da resimlerin silinmesini onaylamak için

- **bu düğmeye basın.** *2. Kendinden zamanlay˝c˝ gˆstergesi: Kendinden zamanlay˝c˝ geri say˝m*
- *yaparken yan˝p sˆner. Vizör (ön açıklık)*
- *4. Lens: Odak aral˝˝: 70 cm Lens: 'den sonsuza. \* Parmaklar˝n˝z˝ asla lensin ˆn¸ne* koymayın. Bu fotoğraf makinesi küçük ve *ayr˝ bir vizˆre sahip olduundan, kullanan ki˛i parmaklar˝n˝ lensin ¸zerine koyarak gˆr¸nt¸y¸ karartabilir.*
- *Makro seçim kadranı: Makro seçim kadran˝n˝ (ì î ikonu) sadece 40cm-65cm mesafeden resim çekerken kullanın. \* Dier bir mesafeden resim Áekerken, kadran˝ normal odak aral˝˝na (ì î ikonu)*
- avarlayın *K*ayış bağlantı açıklığı

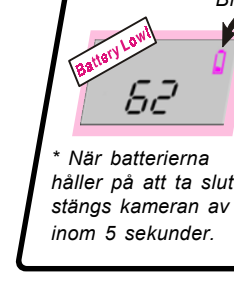

#### *Knappar för enklare navigering*

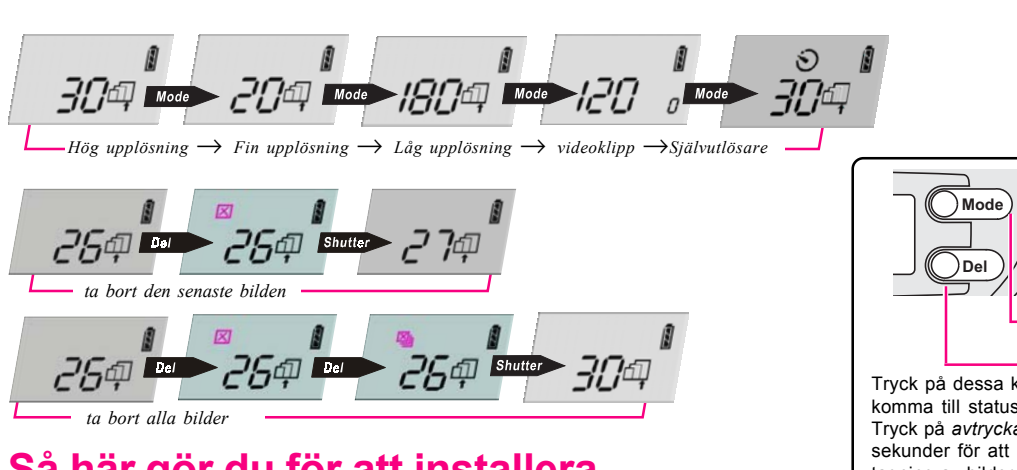

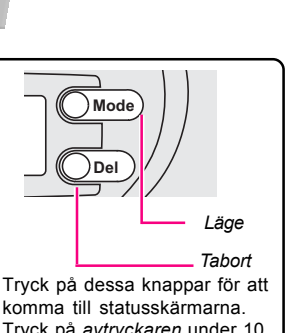

Tryck på *avtryckaren* under 10

*Installera programvaran innan du ansluter digitalkameran till datorn. Om du vill lära dig mer om programvaran kan du läsa i direkthjälpen.*

#### **Så här gör du för att installera maskinvaran**

*Använd den medföljande USB-kabeln för att ansluta digitalkameran till datorn. Starta därefter drivrutinsprogramvaran.*

*Daha sonra, g¸Á tasarrufu yapmak iÁin makine otomatik Daha g¸Á tasarrufu yapmak iÁin makine otomatik Daha sonra, makine otomatik olarak kapan˝r. Kaydedilmi˛ resimlerin hepsini derhal olarak kapan˝r. Kaydedilmi˛ resimlerin hepsini derhal PCye y¸kleyin. PCye y¸kleyin.* **e** Eğer makine uzun süre bekleme durumunda kalırsa,

#### **Så här använder du den som en PC-kamera**

*Denna digitalkamera är kompatibel med teknologin Microsoft DirectShow ® . Du kan använda den med Microsoft NetMeeting för att visa din egen direktsända video eller ha en bildtelefonkonversation med dina vänner.*

#### *kaydedilmi˛ resimleri derhal PC***'***ye y¸kleyin. ye y¸kleyin.* **b.Makinenin Acılması**

Güç düğmesine basın. Yeşil güç göstergesi yanar.

*Kendinden zamanlayıcı ile resim çekme:* 

#### **c.** Fotoğraf Cekme **•** Resim çekmek için, **Deklanşör** düğmesine basın.

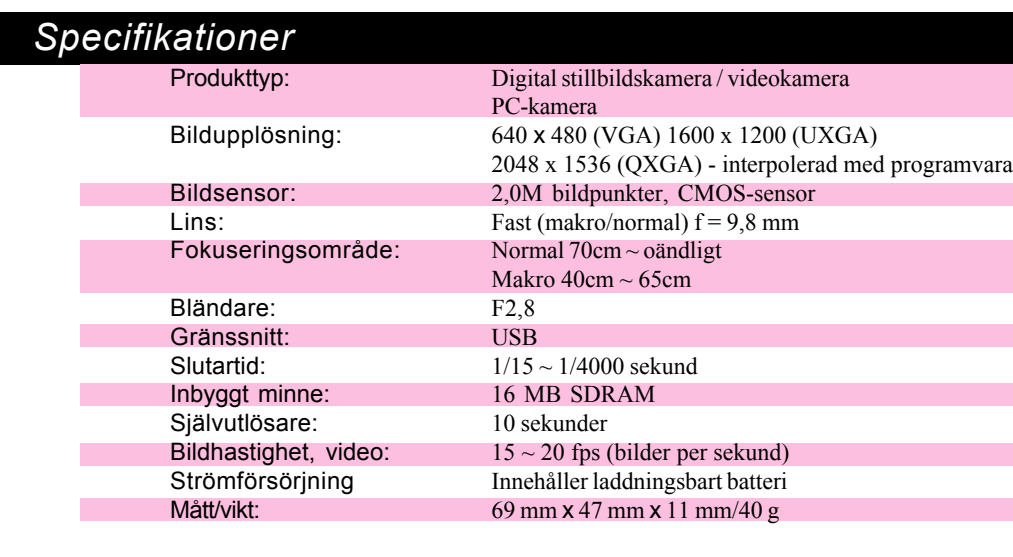

- $65$ *makinesi 5 saniye iÁinde*
- - *Yan˝p sˆner*

*Bu dijital fotoraf makinesi, Microsoft'un DirectShow Æ teknolojisi ile uyumludur. Bu makineyi,* kendi canlı videonuzu göstermek ya da arkadaşlarınızla video sohbet yapmak için Microsoft'un

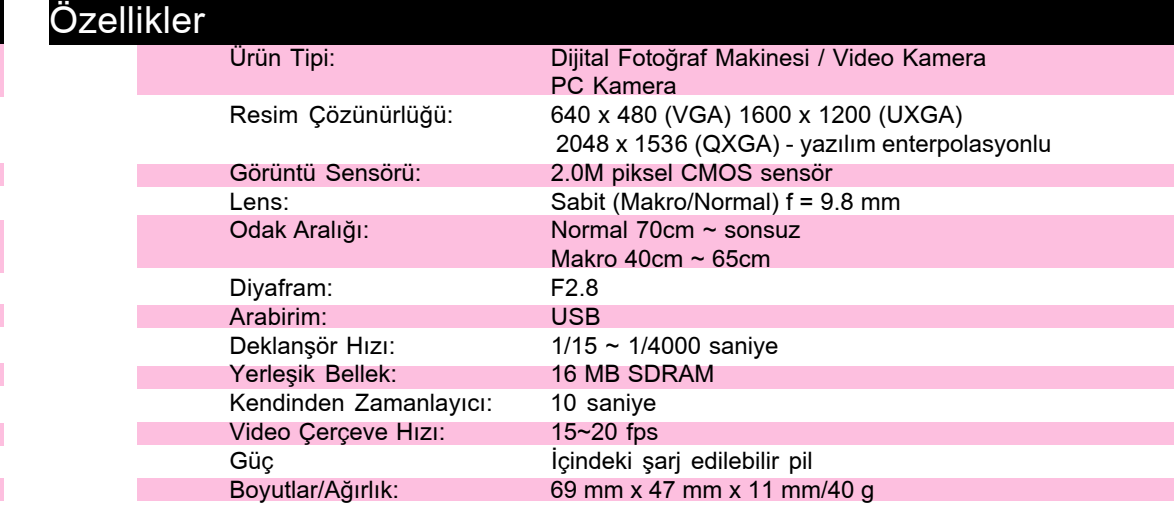

### **Przyciski ułatwiające nawigację**

#### *Türkçe*

### **Dijital Fotoğraf Makinemizi Tanıyalım**

*9. Przycisk wyboru usuwania:* **EX** Usuń ostatnio zrobione zdjęcie

*fil Bardzo wysoka rozdzielczość* 

- *›nce Áˆz¸n¸rl¸k (2048x1536) N* yazılım enterpolasyonu ile.
- *<i>I*a Yüksek çözünürlük (1600x1200)
- <sub>⊄</sub>∏ Düşük çözünürlük (640x480)
- *n* Video Klip: kisa bir film çekmenize *olanak salar. (320x240) Kendinden zamanlay˝c˝ : Kendinden*
- zamanlayıcı 10 saniyeye ayarlanır. *(1600x1200)*
- $Silm$ e seçim düğmesi: *<b>E Son görüntüyü siler*
- **4** Tüm görüntüleri siler *10. USB portu: portu: Ambalajda bulunan kompakt USB kablosunu kullanarak bilgisayar˝n˝za balanman˝za olanak salar.*
- *LCD: Ayarları gösterir.*
- *Vizör (göz kismi) 13. Güç göstergesi: Yeşil LED işığı, makinenin devrede olduğunu belirtmek için*
- *yanar. 14. S˝f˝rlama D¸mesi*

*a.Pillerin fiarj Edilmesi Pillerin* 

Uyarı:

*Güç düğmesi: Dijital fotoğraf makinenizi* açmak için bu düğmeye basın. Makineyi kapatmak için tekrar basın.

## *Mod düğmesi: beş durumda çalışır:*

*Użyj dostarczonego kabla USB do połączenia Twojej kamery z komputerem. Następnie uruch oprogramowanie.*

#### *Używanie urządzenia jako kamery komputerowej* Ten aparat jest zgodny z technologią Microsoft' DirectShow<sup>®</sup>. Możesz używać go z programem

Microsoft NetMeeting aby wyświetlić na ekranie Twój klip wideo lub.

*K˝sa filmlerin kaydedilmesi: K˝sa filmlerin kaydedilmesi:*

## *\* Piller bitmek ¸zere olduklar˝nda, fotoraf kapan˝r.*

## *Kolay Kullan˝m D¸meleri Kolay Kullan˝m Kolay Kullan˝m D¸meleri*

**Mode**

 $\frac{1}{\sqrt{2}}$ 

**urum ekranlarına erişmek içi** bu düğmelere basın. *Gˆr¸nt¸lerin silinmesini onaylamak iÁin 10 saniye içinde Deklanşöre basın.* 

*Mod Sil*

- 
- 

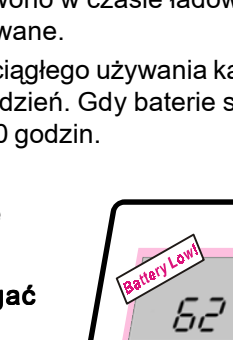

*\** Gdy baterie będą niema całkowicie rozładowane,<br>kamera wyłączy się po 5

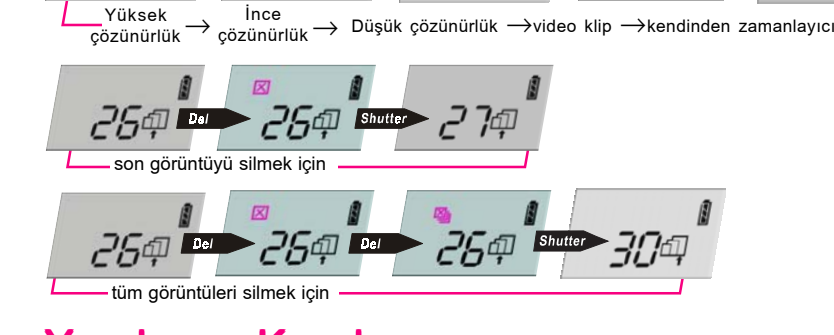

#### *Yaz˝l˝m˝n Kurulmas˝*

Bu dijital fotoğraf makinesini bilgisayarınıza bağlamadan önce yazılımı kurun. Yazılım hakkında daha fazla bilgi almak için lütfen online yardıma bakın.

#### **Donanımın Kurulması**

Dijital fotoğraf makinenizi bilgisayarınıza bağlamak için birlikte verilen USB kablosunu kullanın. Sonra, sürücü yazılımını başlatın.

#### *Bir PC Kamera Olarak Kullanma PC Kamera Olarak Kullanma*

## *NetMeeting program˝ ile kullanabilirsiniz.*

### *Polski*

### **Zapoznaj się z Twoją kamerą**

- *Przycisk spustu: Naciśnij go aby zrobić*
- zdjęcie lub potwierdzić ich usunięcie. *2. Wskaünik samowyzwalacza: B≥yska, samowyzwalacza:*
- *gdy samowyzwalacz odlicza czas. 2. Celownik (przedni otwór)*
- *Obiektyw: Zakres ostrości: od 70 cm do nieskończoności. \* Nigdy nie zas≥aniaj palcami obiektywu. \* Poniewaø ten model kamery jest ma≥y i ma oddzielny celownik, może się zdarzyć, że* zasłonisz palcami obiektyw i zdjęcie nie
- *uda siÍ. Pokrętło wyboru trybu* **makrofotografii:** Użyj pokrętła wyboru

trybu makrofotografii (ikona "W") tylko gdy *robisz zdjęcia obiektów odległych o 40-65 cm. \* Gdy robisz zdjęcia z dowolnej innej* 

odległości, ustaw pokrętło na standardowy *zakres ostroúci (ikona Ñ î) . Uchwyt do paska na rękę* 

*Wyłącznik: Naciśnij, aby włączyć aparat. Naciśnij powtórnie, aby go wyłączyć.* 

*Niska rozdzielczoúÊ (640 x 480)*

- 
- Fotoğraf makinesini ilk kez kullanırken, pilleri şarj etmek için USB kablosunu fotoğraf makinesine ve bir PC<sup>'</sup>ye bağlayın. Pillerin ömrünü uzatmak ve tam kapasiteye ulaşmak için, ilk şarj süresi 3 saatin üzerinde olmalıdır. İlk kullanımdan sonra, Kendindenzamanlayıcı göstergesi sönene dek pilleri şarj edin (yaklaşık 2.5 saat sürer). **Not:** Kendinden-zamanlayıcı göstergesi piller şarj edilirken sürekli kırmızı renkte yanar, piller
- tam şarj olduğunda ise söner. ● Tam şarj edilmiş piller, makine sürekli kullanıldığında 1 saat dayanır. Bekleme süresi 1 haftadır. Piller zayıfladıklarında, bekleme durumunda sadece 20 saatin dayanabilirler.
- **Makinede pil olmadığında, kaydedilmiş resimlerin hepsi** *otomatik olarak silinir.* • Piller zayıf olduğunda, îÎ⊤ 5 saniye süreyle yanıp söner.

ib *î*<sup>y</sup> ikonunu seçmek için Mod düğmesine basın. Kendinden zamanlayıcı göstergesi,

**•** *îD*<sup> $\alpha$ </sup> ikonunu seçmek için Mod düğmesine arka arkaya basın (î*D*<sup> $\alpha$ </sup> saat yönünde arka

*söner). Kaydı durdurmak için, Deklanşör düğmesine tekrar basın.* 

 $B$  and  $B$  and  $B$  and  $B$  and  $B$  and  $B$   $B$   $B$   $\rightarrow$   $B$   $B$   $\rightarrow$   $B$   $B$   $\rightarrow$   $B$   $B$   $\rightarrow$   $B$   $B$   $\rightarrow$   $B$   $B$   $\rightarrow$   $B$   $B$   $\rightarrow$   $B$   $B$   $\rightarrow$   $B$   $B$   $\rightarrow$   $B$   $B$   $\rightarrow$   $B$   $\rightarrow$   $B$   $\rightarrow$   $B$   $\rightarrow$   $B$   $\rightarrow$   $B$   $\rightarrow$   $B$ 

**Deklanşör** düğmesine basıldıktan sonra on saniye yanıp sönecek ve resim çekilecektir.

arkaya yanar), sonra kaydetmeye başlamak için **Deklanşör** düğmesine basın (î*D*<sup>∼</sup> yanıp

*wideo. (320 x 240)*

**4** Usuń wszystkie zdjęcia

*ustawienia. 12. Celownik (okular)*

*14. Przycisk Reset*

#### *a.£adowanie baterii £adowanie baterii*

- $\bullet$  Gdy używasz kamery po raz pierwszy, podłącz kabel USB do kamery i komputera, al naładować baterie. Dla zwiekszenia czasu życia baterii i osiągnięcia jej pełnej pojemi pierwsze ładowanie powinno trwać więcej niż 3 godziny. Po pierwszym użyciu naładu *ponownie baterie aø do momentu, gdy wskaünik samowyzwalacza zgaúnie (oko≥o 2,5 godzin). Uwaga: Wskaünik samowyzwalacza úwieci czerwono w czasie ≥adowan Uwaga: ia*
- baterii, wyłącza się gdy baterie zostaną całkowicie naładowane.  $\bullet$  Całkowicie naładowane baterie wystarczają na 1 godzinę ciągłego używania kamery. *stanie gotowości kamera może pozostawać przez ok. 1 tydzień. Gdy baterie są roz≥adowane, wystarczπ tylko na podtrzymywanie przez 20 godzin.*
- Ostrzeżenie: **·** Gdy nie ma baterii, wszystkie zdjęcia są usuwane *automatycznie.*
- **•** Gdy baterie zostaną rozładowane, " $\sqrt{}$  *i* zacznie migać *przez 5 sekund a nastÍpnie kamera zostanie wyłączone automatycznie aby oszczędzić baterie.* **Przeładuj niezwłocznie wszystkie zdjęcia do** *komputera. komputera.*
- *Jeøeli kamera nie ma byÊ d≥ugo uøywana, Jeøeli kamera nie ma byÊ d≥ugo uøywana, niezwłocznie przeładuj zdjęcia do komputera.*

## **b. Właczanie kamery**

*Naciśnij wyłącznik. Zielony wskaźnik zapali się.* 

#### *c.* **Robienie zdjęć**

- **•** Naciśnij spust aby zrobić zdjęcie
- *Uøywanie samowyzwalacza: Uøywanie samowyzwalacza:*
- **•** Naciśnij przycisk "**Mode**" aby wybrać ikonę "ܐٌ. Wskaźnik samowyzwalacza będzie *migać przez 10 sekund po wciśnięciu Spustu a następnie zostanie wykonane zdjęcie*
- *Nagrywanie wideoklipÛw: Nagrywanie wideoklipÛw:* **•** Naciśnij Przycisk wyboru trybu pracy tyle razy, aby wybrać ikonę " $D^*$  (" $D^*$  poja <sub>się zgodnie z ruchem wskazówek zegara), a następnie wciśnij **Spust** ("*D*" błyska) al</sub> zacząć nagrywanie. Naciśnij przycisk spustu ponownie aby zakończyć nagrywanie.

*sekundach.*

kolejno pięć stanów:

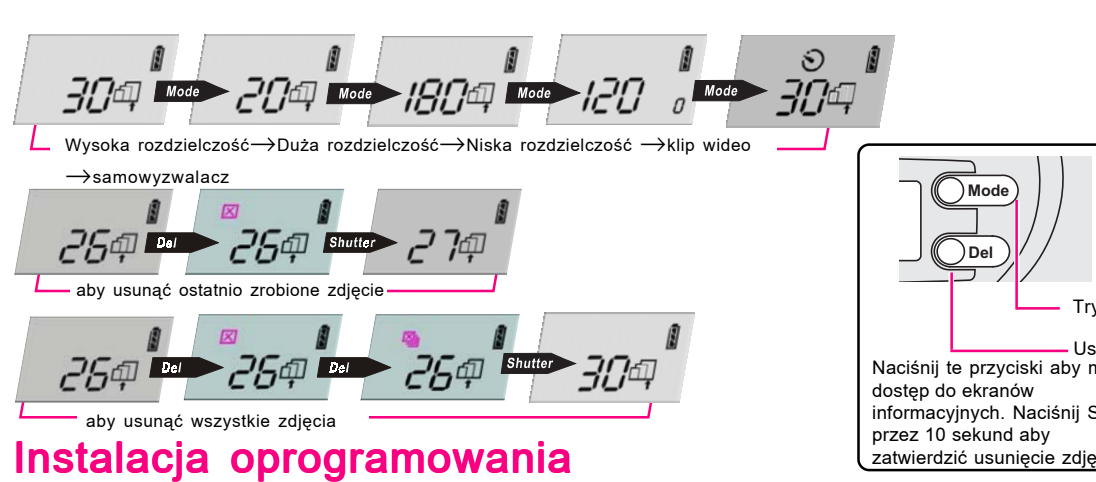

Zainstaluj oprogramowanie przed podłączeniem kamery

do komputera. Aby dowiedzieć się więcej o oprogramowaniu, zajrzyj do Pomocy online.

#### *Instalowanie sprzętu*

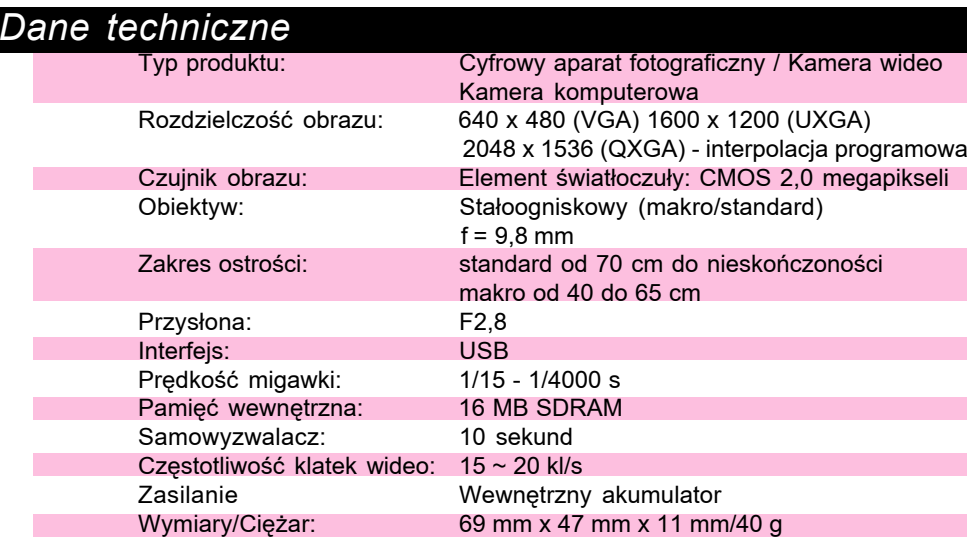

#### *≈ÎÎÁÌÈÍ‹ ≈ÎÎÁÌÈÍ‹*

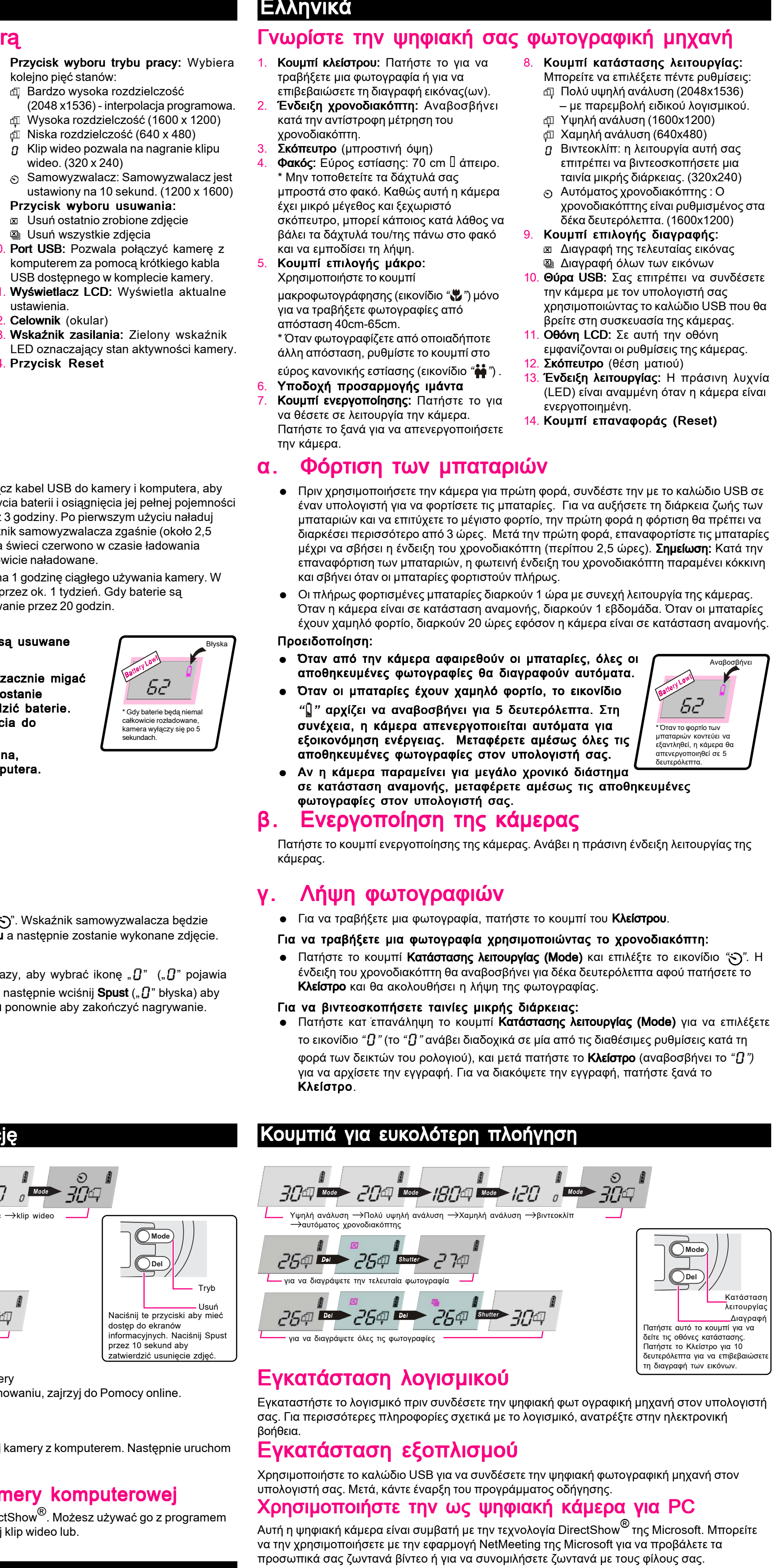

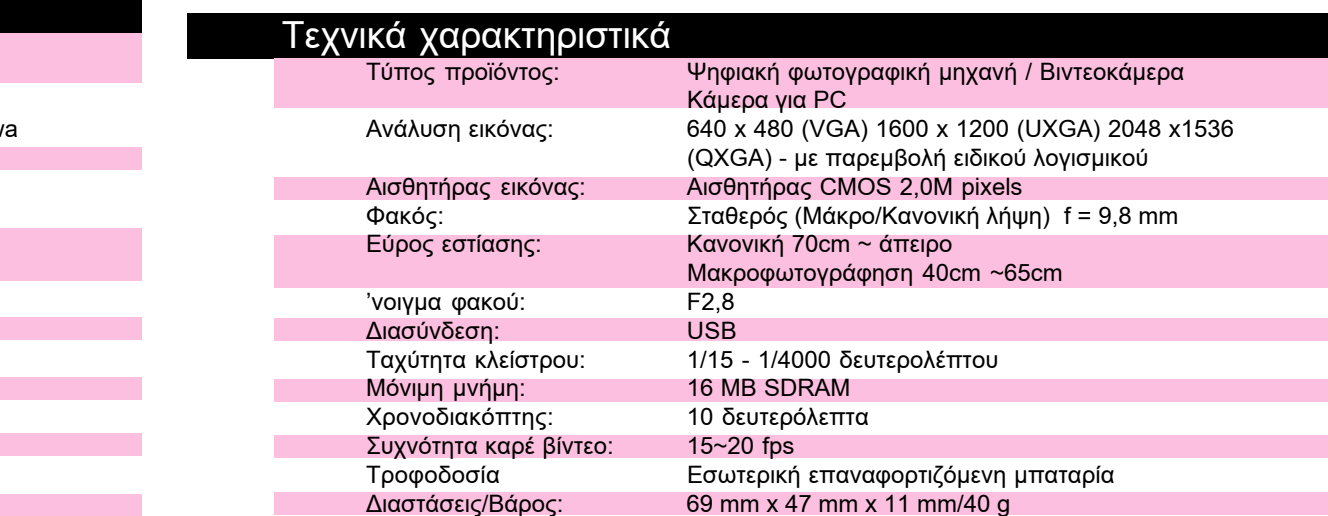

# **Digitalkamera Digitalkamera Digitalkamera**

*Introduktion*

**Digitalkamera Digitalkamera**

*Komma igång*

## *Dijital Fotoraf Makinesi Dijital Makinesi Dijital Fotoraf Makinesi*

*Ba˛larken*

**Kamera cyfrowa Kamera cyfrowa** *Wprowadzenie*

Υηφιακή Φωτογραφική Μηχανή  $E$ Ισαγωγή

# Цифровая камера

Начало работы

### Русский

### Знакомство с цифровой камерой

камеру.

интерполяция.

10

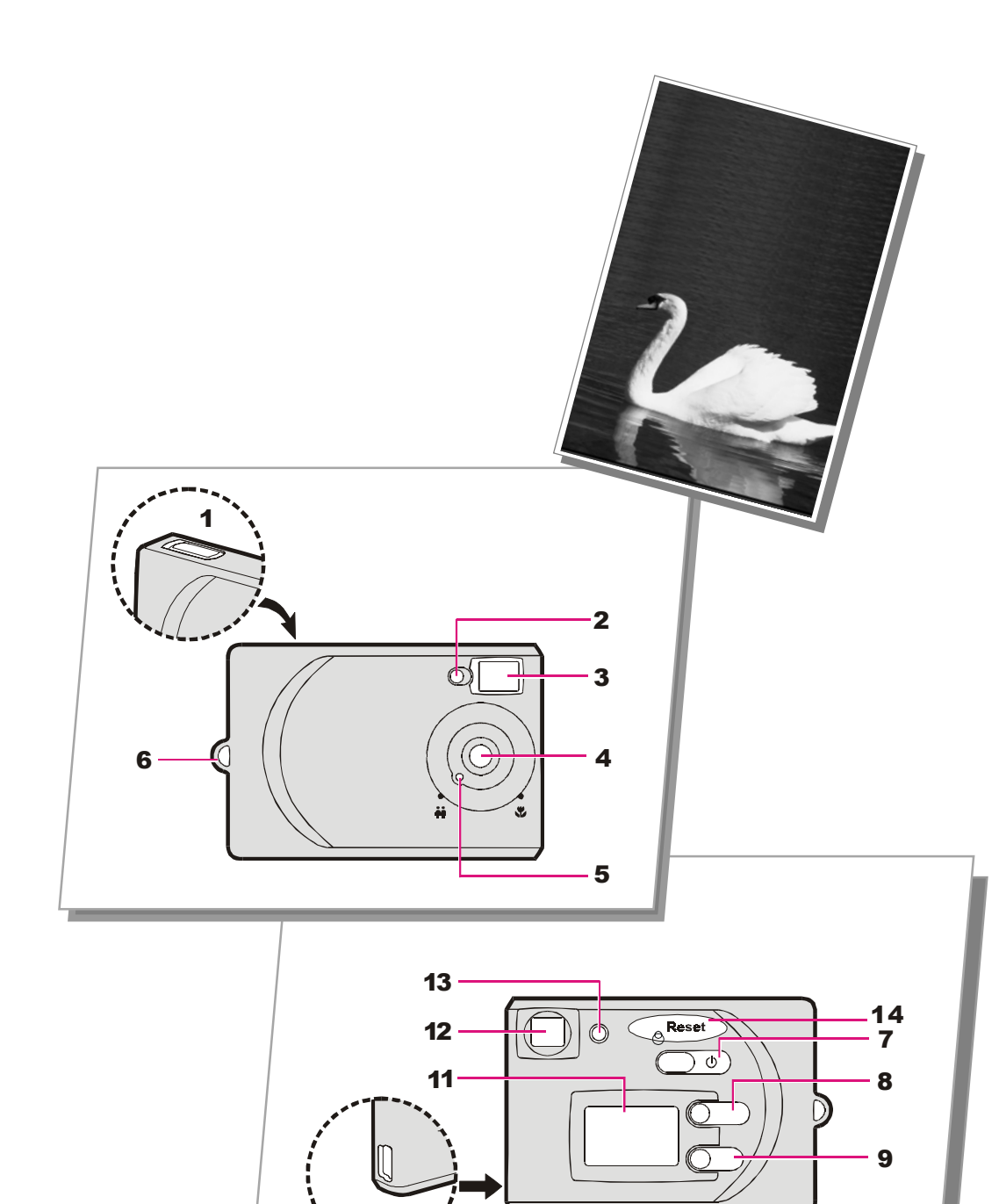

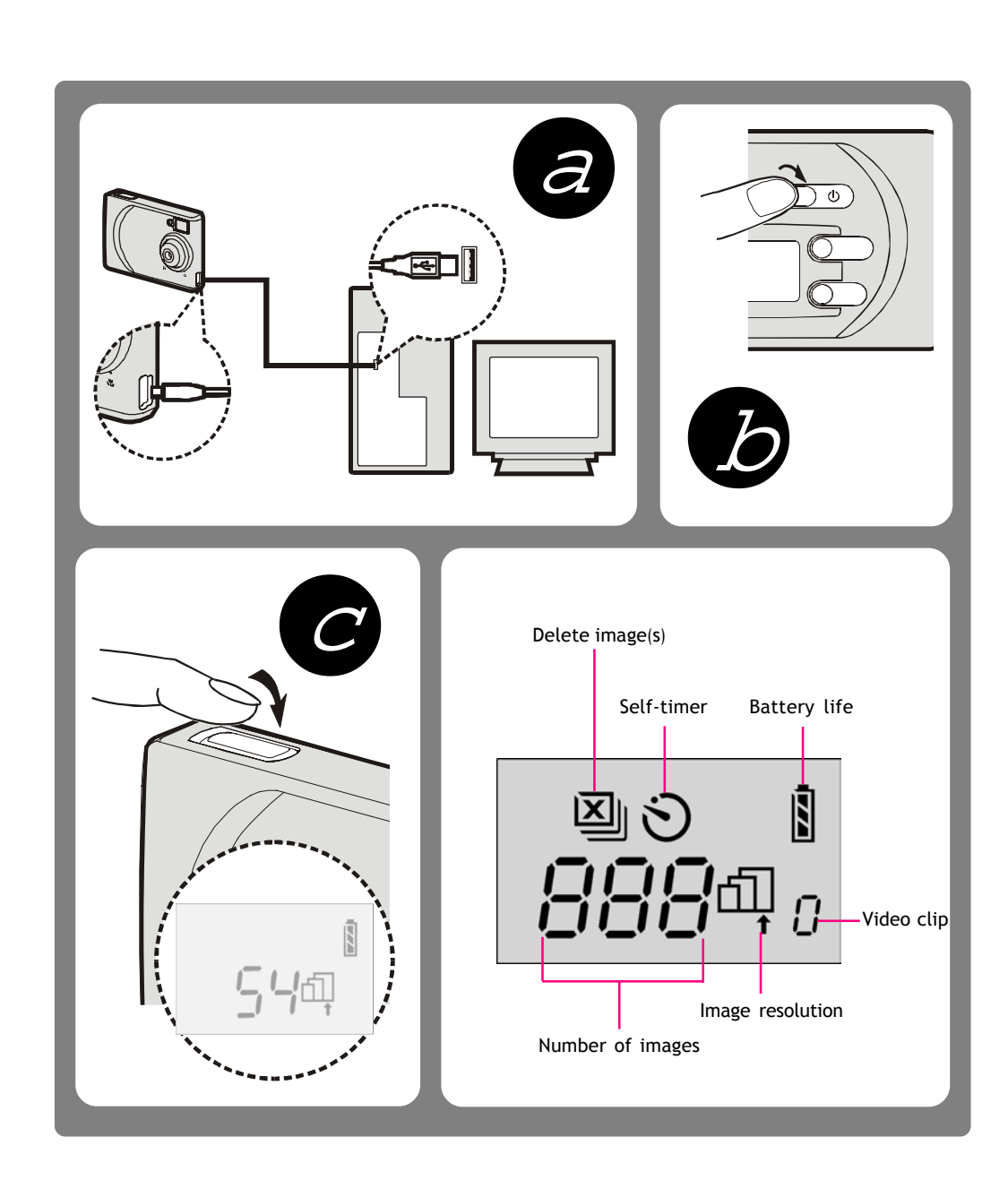

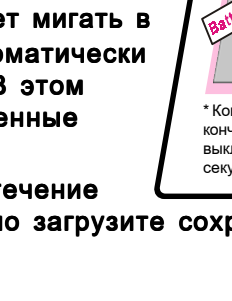

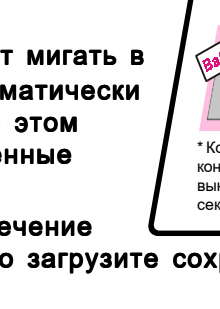

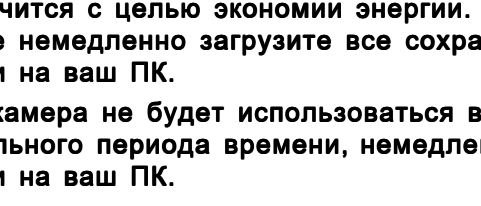

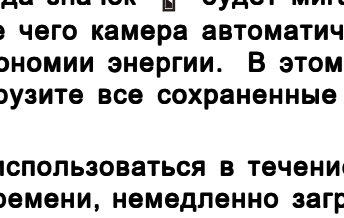

#### Нажмите еще раз, чтобы выключить

 $\blacksquare$  Кнопка выбора режима (Mode):

#### циклический выбор из 5 режимов:

 $\overline{A}$  Сверхвысокое разрешение

### *(2048х1536) – программная*

 $\overline{p}$  Высокое разрешение (1600х1200)

#### $\Phi$  Низкое разрешение (640х480)

*п* Режим видеосъемки: возможность записи короткого видеофрагмента

 $\hat{P}$ *Встроенный таймер: устанавливается* 

## на 10 секунд (1600х1200)

**<sup>⊠</sup> Удалить последнее изображение** 

#### **இ** Удалить все изображения *10.* Порт USB: позволяет соединить

#### использованием входящего в комплект

## **ЖК-дисплей:** отображает установки.

**Индикатор питания:** зеленый

#### индикатор указывает на то, что камера

*(320ı240)*

*9.* Кнопка удаления:

камеру с компьютером с

компактного USB-кабеля.

**Видоискатель** (окуляр)

*14.* Кнопка перезагрузки

включена.

- **Кнопка затвора (Shutter):** нажмите на
- нее, чтобы сделать снимок или подтвердить удаление изображений. Индикатор встроенного таймера: мигает, когда производится обратный
- $O$ ТСЧЕТ Времени. **Видоискатель** (входное отверстие) **4. Объектив: Диапазон фокусных** расстояний: от 70 см до бесконечности. <sup>\*</sup> Никогда не держите пальцы перед объективом. Поскольку камера мала, а **видоискатель расположен отдельно,**
- ваши пальцы могут закрыть поле зрения. *5*. Переключатель режима **Макросъемки: Используйте**
- переключатель режима макросъемки  $(3H$ ачок "У") только при съемке на расстоянии от 40 до 65 см.  $*$  При съемке на любом другом
- расстоянии установите переключатель В ПОЛОЖЕНИЕ, СООТВЕТСТВУЮЩЕЕ нормальному фокусному расстоянию (значок "•••<sup>"</sup>).
- **Отверстие для крепления ремешка Кнопка включения питания:** нажмите на нее, чтобы включить вашу камеру.

#### **А.Перезарядка батарей**

- Если вы впервые используете камеру, соедините ее с помощью USB-кабеля с ПК, чтобы зарядить батареи. Чтобы продлить срок работы батарей и использовать их полную емкость, в первый раз заряжайте батареи более 3 часов. Впоследствии заряжайте батареи до тех пор, пока не погаснет индикатор встроенного таймера (это анимает примерно 2,5 часа). **Примечание:** Индикатор встроенного таймера светится красным в процессе зарядки батарей и гаснет, когда батареи полностью зарядились.
- $\bullet$  Полностью заряженные батареи позволяют работать с камерой в течение 1 часа. В режиме ожидания время работы батарей составляет 1 неделю. При низком уровне заряда время работы в режиме ожидания составляет до 20 часа.  $\Box$  Редупреждение:
- Если вынуть батареи, все сохраненные изображения
- будут автоматически стерты.  $\bullet$  При низком уровне заряда значок "∬" будет мигать в течение 5 секунд, после чего камера автоматически ВЫКЛЮЧИТСЯ С Ц**елью экономии энергии. В этом** *ÒÎÛ˜‡Â ÌÂωÎÂÌÌÓ Á‡"ÛÁËÚ 'Ò ÒÓı‡ÌÂÌÌ˚Â ÌÂωÎÂÌÌÓ 'Ò ÒÓı‡ÌÂÌÌ˚Â ÒÎÛ˜‡Â Á‡"ÛÁËÚ*  снимки на ваш ПК.
- Если камера не будет использоваться в течение длительного периода времени, немедленно загрузите сохраненные  $\overline{C}$ НИМКИ На ваш ПК. секунд.

#### **Б.Включение питания**

- Нажмите на кнопку питания. Индикатор питания загорится зеленым. **В.Фотосъемка**
- $\bullet$  Нажмите на кнопку затвора, чтобы сделать снимок.
- <sup>И</sup>тобы сделать снимок с использованием встроенного таймера:  $\bullet$  *Нажмите на кнопку выбора режима (Mode) и выберите значок "خ\*)". После нажатия* **на кнопку затвора индикатор встроенного таймера будет мигать в течение 10 секунд,**
- затем будет сделан снимок Чтобы записать короткий видеофрагмент:
- **•** Нажмите на кнопку выбора режима (Mode) несколько раз и выберите значок " $O$ " *(значок "* $Q$ *"* будет появляться несколько в направлении по часовой стрелке), затем нажмите на кнопку затвора (значок " $G$ " начнет мигать), чтобы начать запись. Чтобы остановить запись, снова нажмите на кнопку затвора.

### **Кнопки для удобной навигации**

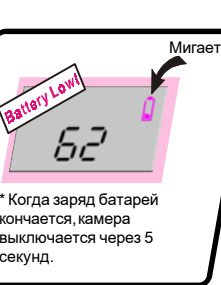

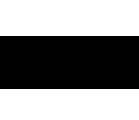

**-**Выбор реж  $\mathsf{\omega}$ Удалит *œË ÔÓÏÓ˘Ë ˝ÚËı ÍÌÓÔÓÍ '˚ ÏÓÊÂÚÂ* получить доступ к различным<br>экранам, отображающим состояние

Подтвердить удаление изображений.

#### $\label{eq:2.1} \mathcal{L}(\mathcal{L}^{\mathcal{L}}_{\mathcal{L}}(\mathcal{L}^{\mathcal{L}}_{\mathcal{L}})) = \mathcal{L}(\mathcal{L}^{\mathcal{L}}_{\mathcal{L}}(\mathcal{L}^{\mathcal{L}}_{\mathcal{L}}))$  $\label{eq:2.1} \mathcal{L}(\mathcal{L}^{\mathcal{L}}_{\mathcal{L}}(\mathcal{L}^{\mathcal{L}}_{\mathcal{L}})) \leq \mathcal{L}(\mathcal{L}^{\mathcal{L}}_{\mathcal{L}}(\mathcal{L}^{\mathcal{L}}_{\mathcal{L}})) \leq \mathcal{L}(\mathcal{L}^{\mathcal{L}}_{\mathcal{L}}(\mathcal{L}^{\mathcal{L}}_{\mathcal{L}}))$

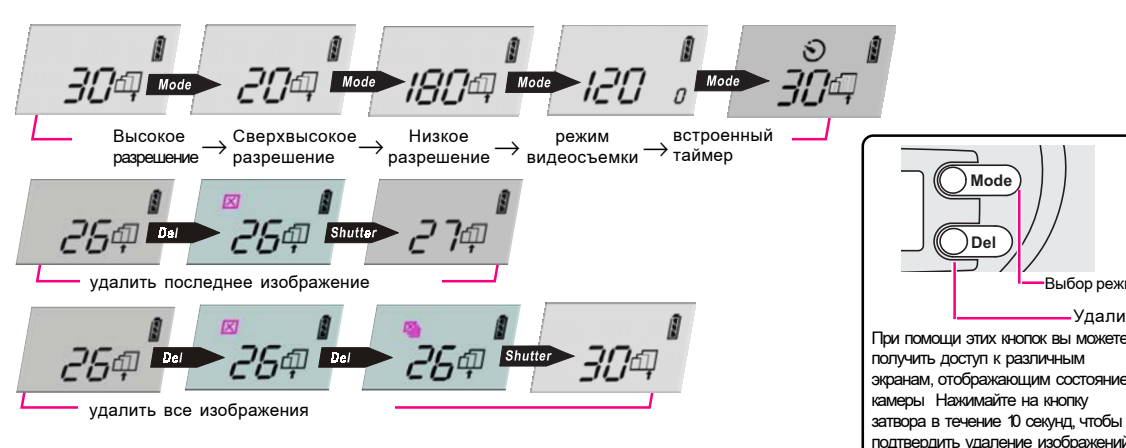

#### Установка программного обеспечения

Установите ПО до того, как соединить цифровую камеру с вашим ПК. За дополнительной информацией об этом ПО обратитесь к онлайновой справке. Установка камеры

Используйте прилагаемый USB-кабель, чтобы соединить цифровую камеру с вашим ПК.

Затем запустите ПО драйвера. Работа в режиме РС-камеры

Эта цифровая камера совместима с технологией DirectShow<sup>®</sup> корпорации Microsoft. Вы MOЖЕТЕ ИСПОЛЬЗОВАТЬ ПРОГРАММУ NetMeeting корпорации Microsoft, чтобы просматривать живое видео или устраивать видеоконференции с вашими друзьями..

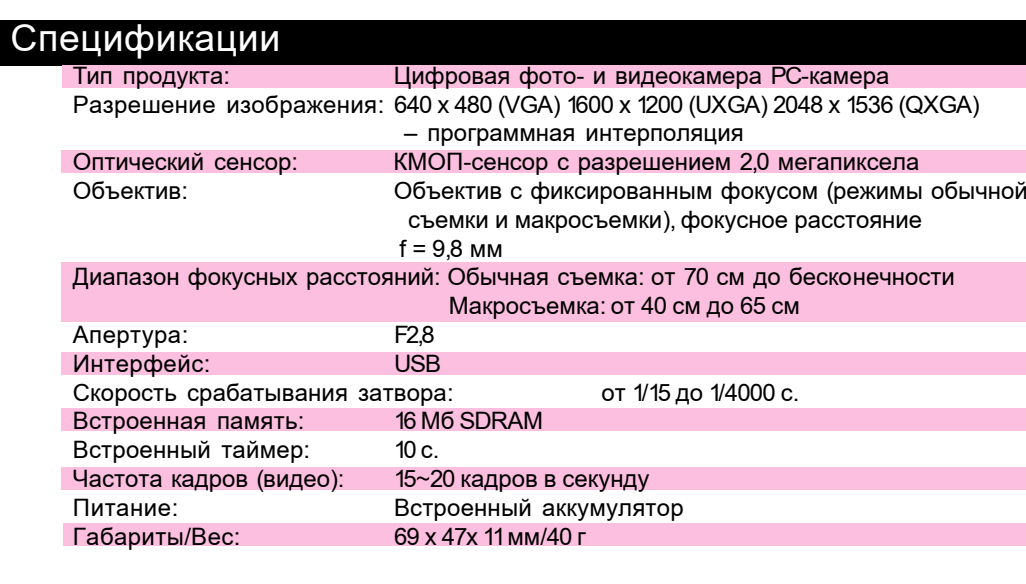

多功能數位相機 使用入門 多功能数码相机 使用入门 디지털 카메라 시작하기

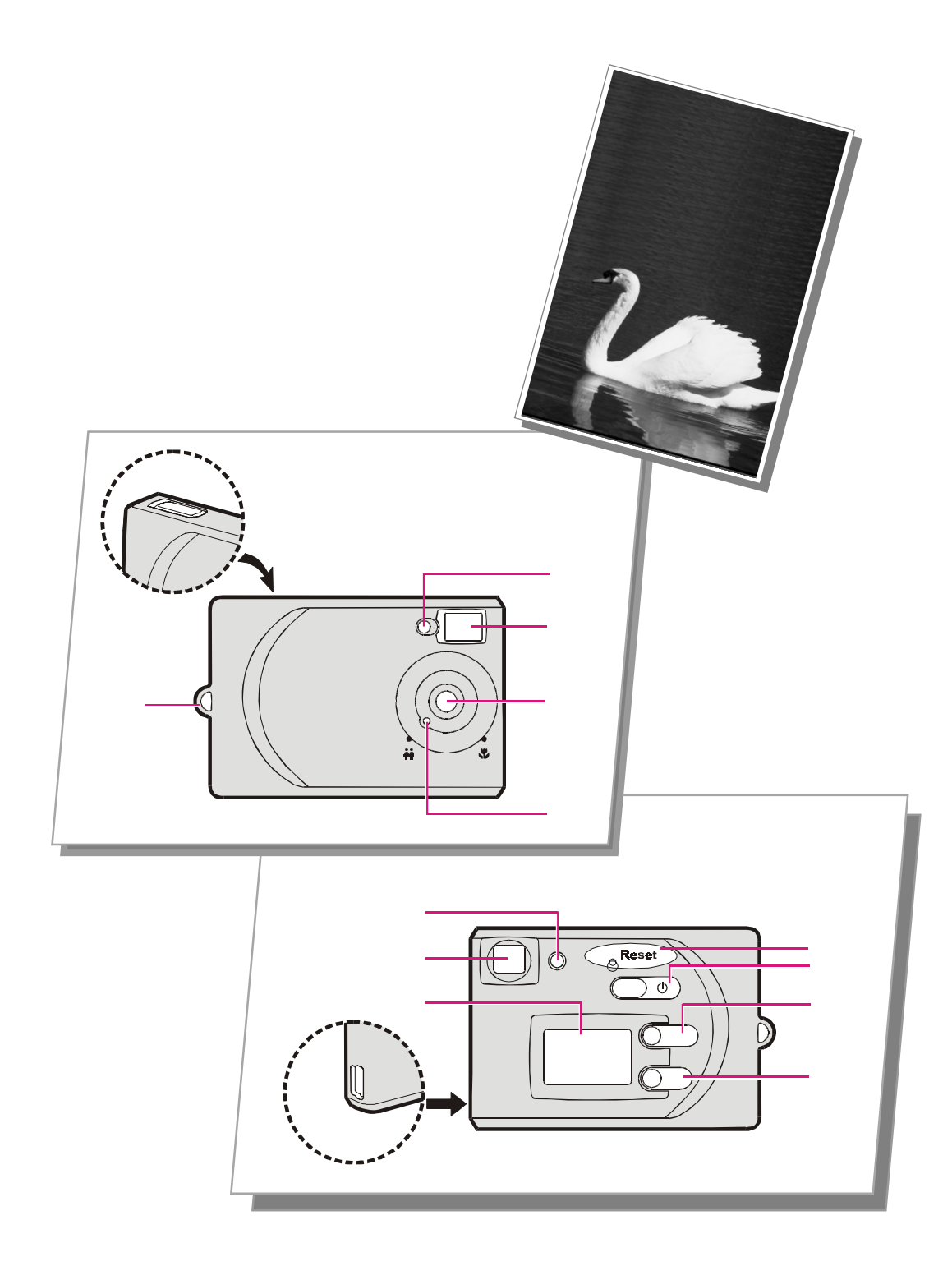

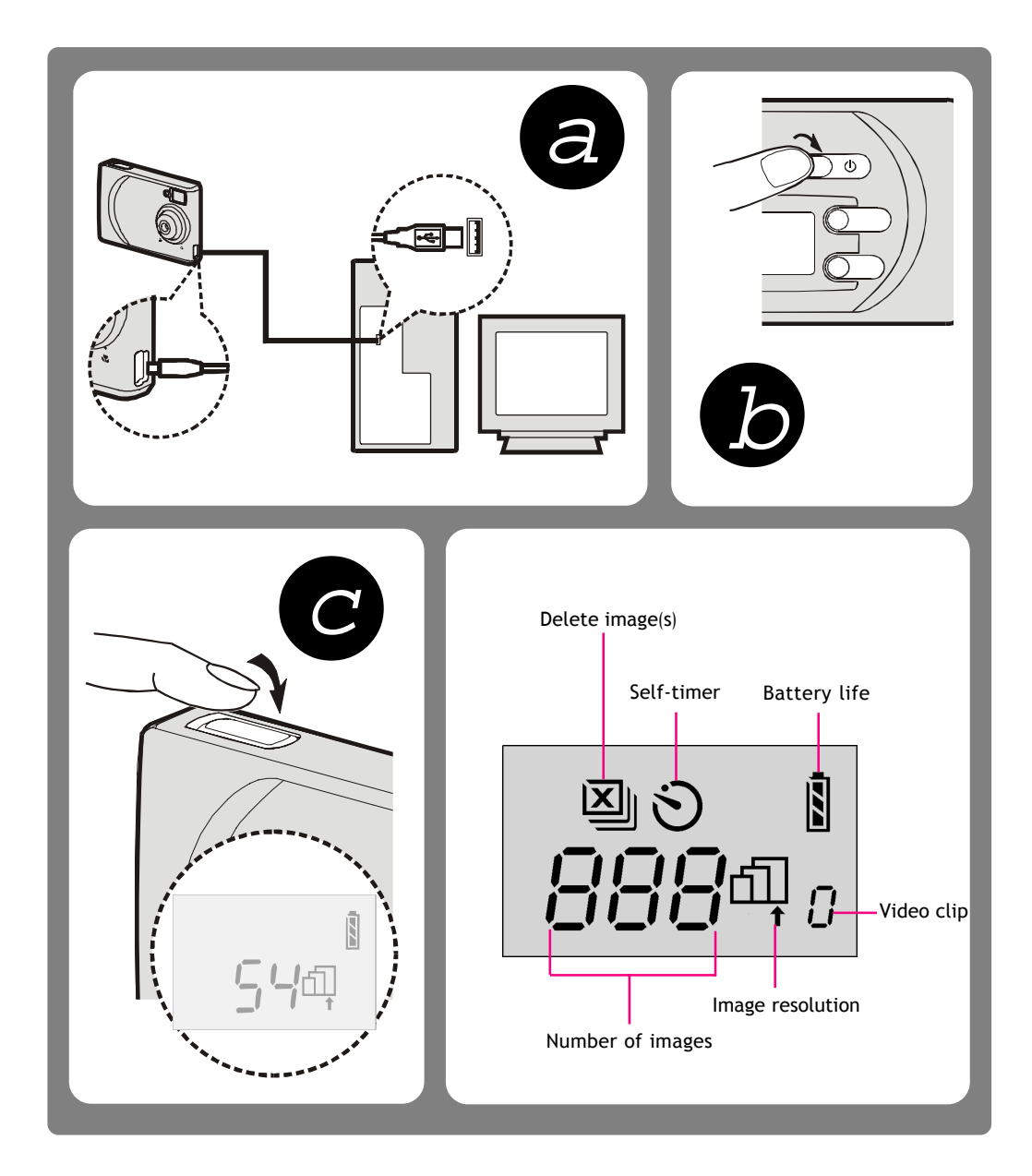

## 繁體中文

#### 相機各部位介紹

- .快門鍵:輕輕將快門鍵按到底,便可以拍
- 攝照片或確認是否刪除照片 . 自拍指示燈:當自拍倒數計時,此指示燈
- 會閃爍 3.
- 觀景窗(前方) .鏡頭:焦距:70公分以上
- 請勿將手指碰觸鏡頭以免影響鏡頭壽命與 拍攝畫面品質 · 近拍選擇開關:當相機與實體拍攝距離在
- 40到65公分,將開關切至近拍模式 "、"。當拍攝距離大於65公分時,切至 正常模式"静"
- 繩帶扣環 6.
- 電源鍵:按下此鍵開啟或關閉電源 7. · 功能鍵:連續按下此鍵下列選項會依序 循環出現在顯示幕上 ell 超高品質 (2048x1536 像素)
- (經由軟體插點)

14. Reset

- 10. USB接口:接上随机附赠的USB电缆到计 算机<sup>,</sup>便可将拍摄的照片传送到计算机
- 11. LCD显示屏 : 显示相机相关设定 12. 观景窗 (后方)
- 13. 电源指示灯: 当LED指示灯亮起绿灯 即为开机状态
- (通过软件插值)

a. 電池充電

當第一次使用此相機時,以U S B接線將相機與電腦連接上,進行電池充電。為了增長 電池壽命以及將電力充至全滿的狀態,第一次充電時間需超過三小時。經過充電一次, 以後只需充電至自拍指示燈不亮為止即可(約2.5小時 )。附註:正在進行充電時,自 拍指示燈會出現紅燈恆亮的狀態,當充飽時紅燈會自動熄滅。 電池充滿電後,在持續拍攝的情況下,可維持1小時,如果不使用,在電源關閉的情況

下,電池能量將於一個星期後耗盡,若處於低電力的情況下,則只能維持20個小時。

#### 警告:

當電池沒電時,所有儲存的相片會自動被消除 當電池電力不足時,"‖ "開始閃爍5秒鐘。接著相機會自動 關機以節省電力,此刻請迅速將儲存的相片轉載至電腦上。 如果相機將維持長時間待機狀態,此刻也請迅速將儲存 的相片轉載至電腦上。

#### b. 開啟相機電源

按下相機電源後,綠色電源指示燈會亮起。

#### c. 開啟拍攝

要拍照時,輕輕按下快門鍵。

拍攝自拍相片:

按下功能鍵數次選擇"、〉",在按下快門鍵後,自拍指示燈會閃爍10秒鐘, 然後拍 下相片。

拍攝短片:

按下功能鍵數次選擇"*0* ",("*0* " 會重覆地以順時鐘方向移動閃爍 ),之後按下 快門鍵("*ロ* "閃爍 )開始進行拍攝。欲結束拍攝,再次按下快門鍵即可

#### a. 电池充电

当第一次使用此相机时,以U S B电缆将相机与计算机连接上,进行电池充电。为了 增长电池寿命以及将电力充至全满的状态<sup>,</sup>于第一次充电时间需超过三小时<sup>。</sup>经过 充电一次<sup>,</sup>以后只需充电至自拍指示灯不亮为止即可(约2.5小时)。附注:当正 在进行充电时,自拍指示灯会出现红灯恒亮的状态, 当充饱时红灯会自动熄灭。

电池充满电后,在持续拍摄的情况下可维持1小时,如果不使用,在电源关闭的情 况下,电池能量将于一个星期后耗尽,若处于低电力的情况下,则只能维持20个小 时。

#### 警告

当电池没电时,所有存储的相片会自动被消除 当电池电力不足时, " D "开始闪烁 5秒钟 · 接著相机会 自动关机以节省电力,此刻请迅速将储存的相片转载至计算 机上。

如果相机将维持长时间待机状态,此刻也请迅速将储存的 相片转载至计算机上。

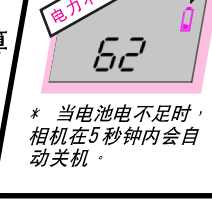

## 按下相机电源后<sup>,</sup>绿色电源指示灯会亮起

按下功能键数次选择" <>> ", 在按下快门键后, 自拍指示灯会闪烁10秒钟, 然 后拍下相片。

#### 拍摄短片

按下功能键数次选择" *0 "* ·(" *0* " 会重复的以顺时钟方向移动闪烁) · 之后 按下快门键( " 0 "闪烁)开始进行拍摄 · 结束拍摄 , 再次按下快门键

### 簡易瀏覽功能

- <sub>印</sub> 高品質 (1600x1200 像素)
- 血 一般 (640x480 像素) n 短片:可供錄制一小段影片
- (320x240 像素-最多可達120秒)
- 自拍計時器:倒數計時10秒 (1600x1200 像素)
- .照片刪除鍵:
- <sub>\_⊠</sub> 一次刪除一張照片
- 10.USB連接埠:接上隨機附贈的USB連接線 至電腦,便可將拍攝的照片傳送到電腦 11. LCD顯示幕:顯示相機相關設定
- 12.觀景窗(後方) 13. 電源指示燈:當LED指示燈亮起綠燈,即 為開機狀態 14. Reset

## 简体中文

### 相机各部位介绍

- 1. 快门键:轻轻将快门键按到底<sup>,</sup>便可以 拍摄照片或确认是否删除照片
- 2. 自拍指示灯:当自拍倒数计时, 此指示 灯会闪烁
- 3. 观景窗 (前方) 4. 镜头:焦距:70 厘米以上
- 请勿将手指碰触镜头以免影响镜头寿命与 拍摄画面品质 **近拍选择开关**:当相机与实体拍摄距离
- 在40到65厘米<sup>,</sup>将开关切至近拍模式 65 至正常模式"第"
- 绳带扣环
- 电源键:按下此键开启或关闭电源 功能键:连续按下此键下列选项会依序 循环出现在显示屏上 ell 超高品质 (2048 x 1536像素)
- 印 高品质 (1600 x 1200 像素) fl 一般 (640 x 480 像素)
- n 短片:可供录制一小段影片
- (320 x 240 像素-最多可达120秒) ⊙ 自拍计时器: 倒数计时10秒
- $(1600 \times 1200$  像素) 9.照片删除键
- ⊠ 一次删除一张照片

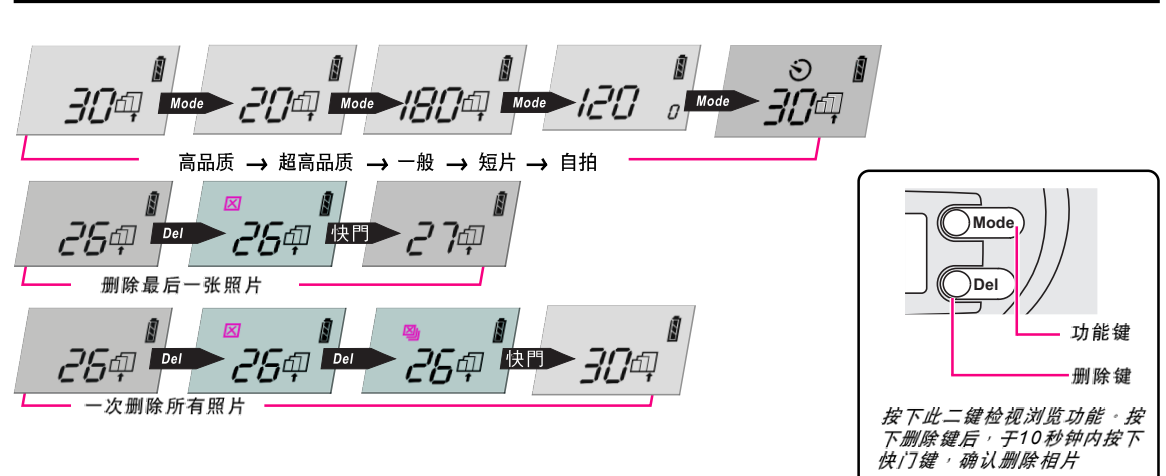

#### 軟體安裝

在進行相機與電腦連接前,請先安裝軟體。如果要對這些軟體有更進一步的了解,請參考線 上輔助說明。

#### 安裝硬體

接上隨機附贈的USB連接線至電腦,然後啟動驅動程式。

#### 視訊攝像機功能

此數位相機與Microsoft' DirectShow®技術相容,您可以利用相機搭配Microsoft's NetMeeting從電 腦傳送個人即時影像或進行網上即時影像聊天。

#### *產品規格*

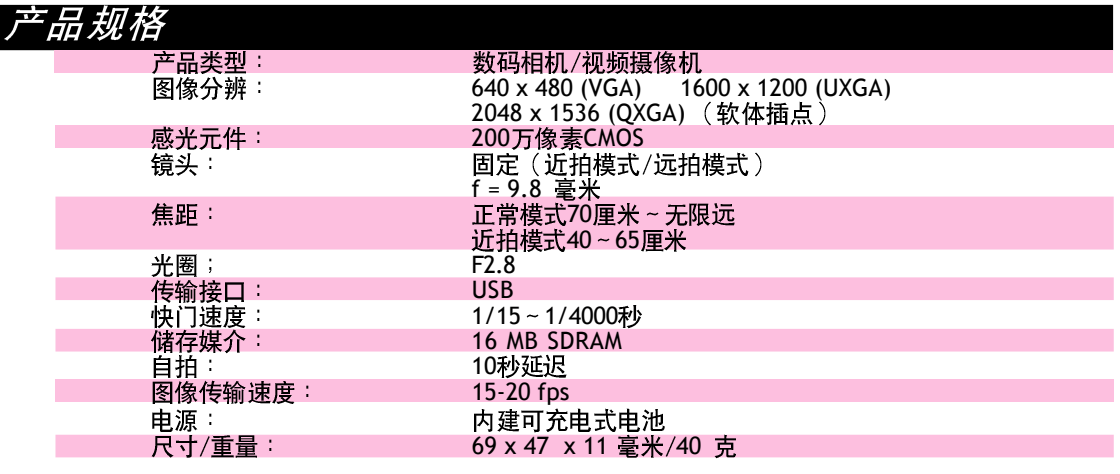

 $62$ <sup>,</sup>當電池電不足時, 相機在5 秒鐘內會自<br>相機在5 秒鐘內會自

閃爍

b. 开启相机电源

c. 开启拍摄

要拍照时<sup>,</sup>轻轻按下快门键。

拍摄自拍相片

### 한국어

### 디지털 카메라 살펴보기

- 1. 셔터 버튼: *이 버튼을 눌러 이미지를 캡쳐* 하거나 이미지를 삭제합니다.
- 2. 셀프 타이머 표시등: *셀프 타이머가 카운* 트하는 동안 깜박입니다.
- 3. 파인더 (앞쪽)
- 4. 렌즈: 초점 범위: 70 cm ~무한. \* 이 카메라는 작고 분리된 파인더가 있어 손 가락을 렌즈 위에 놓으면 시야가 가려질 수 있습니다.
- 5. 매크로 선택 다이얼: 사진을 40cm-*65cm거리에서 찍을 경우에만 매크로 선택* 다이얼 ("♥ "아이콘)을 사용하십시오. \* 을 일반 초점 범위 (' $\overset{\bullet\bullet}{\bullet}$ " 아이콘)으로 설정하
- 십시오. 6. 손잡이 끈 부착 홈 7. 전원 버튼: *이 버튼을 누르면 디지털 카메* 라가 활성화됩니다. 다시 한번 누르면 카메 라가 꺼집니다.
- 8. 모드 버튼: *다섯 가지 선택 사항:* 血우수 해상도 (2048x1536) - 소프트웨어 필요
- 面 고 해상도 (1600x1200)
- 面 저 해상도 (640x480)  $n$  비디오 클립: *짧은 영상을 녹화할 수 있습니다.*
- (최대 320x240) ⊙ 셀프 타이머: *셀프 타이머는 10초로 설정 되어 있습니다.* (1600x1200)
- 9. 삭제 버튼: ⊠ 마지막 이미지를 삭제합니다.
- . ? 므든 이미지를 삭제합니다. 10.USB 포트: 패키지에 제공된 USB 케이블 로 컴퓨터에 연결할 수 있습니다.
- 1.LCD: 설정 내용을 디스플레이 합니다. 12.파인더 *(접안 렌즈)* 13. 전원 표시등: 전원 표시등에 녹색 불이 들
- 어오면 카메라가 활성화된 것입니다. 14.리셋 기능

 $62$ 

\* 배터리가 거의 다 소

모되면 카메라가 5초

안에 꺼집니다.

#### a. 배터리 재충전

- 
- 
- 
- 
- 
- 
- 
- 카메라를 처음으로 사용할 경우, USB 케이블을 카메라와 PC에 연결하여 배터리를 충전하 십시오. 배터리 수명을 연장하고 용량을 모두 사용하려면 처음 충전 시 3시간 이상 충전해 야 합니다. 처음 충전 이후로는 셀프 타이머 표시등이 꺼질 때까지 배터리를 재충전하십시 오. (대략 2.5 시간). 주의 : 배터리가 재충전되는 동안 셀프 타이머 표시등에 빨간 불이 들어오며 충전이 끝나면 꺼집니다. ● 충전이 완료된 배터리는 계속 사용 시 1시간 사용할 수 있으며 대기 기간은 1주일입니다. 배터리가 부족한 경우 대기 기간은 20시간으로 줄어듭니다.
- 경고: ● 배터리가 없을 경우, 저장된 모든 사진이 자동으로 지워집 - 니다. ● 배터리가 부족하면, "Q " 이 5초간 깜박인 후 절전을 위해
- 카메라가 자동으로 꺼집니다. 저장된 모든 사진을 즉시 PC에 로드하십시오. ● 카메라가 긴 시간 대기 상태에 있을 경우, 저장된 사진 을 즉시 PC에 로드하십시오.
- b. 카메라 전원 켜기 전원 버튼을 누릅니다. 녹색 전원 표시등에 불이 들어옵니다.
- C. 사진 찍기

사용 버튼

- 사진을 찍으려면 셔터 버튼을 누릅니다. 셀프 타이머로 사진 찍기:
- 모드 버튼을 눌러 "<>> 아이콘을 선택합니다. 셔터를 누르면 셀프 타이머 표시등이 10초간 깜박인 후 사진을 찍습니다. 짧은 영상 녹화하기:
- 모드 버튼을 계속 눌러 "0 " 아이콘을 선택합니다 ("0 " 가 시계 방향으로 돌아가며 불이 들어옵니다). 이제, 셔터 ("D " blinks) 를 눌러 녹화를 시작합니다. 녹화를 정지하려면 다 시 셔터를 누릅니다.

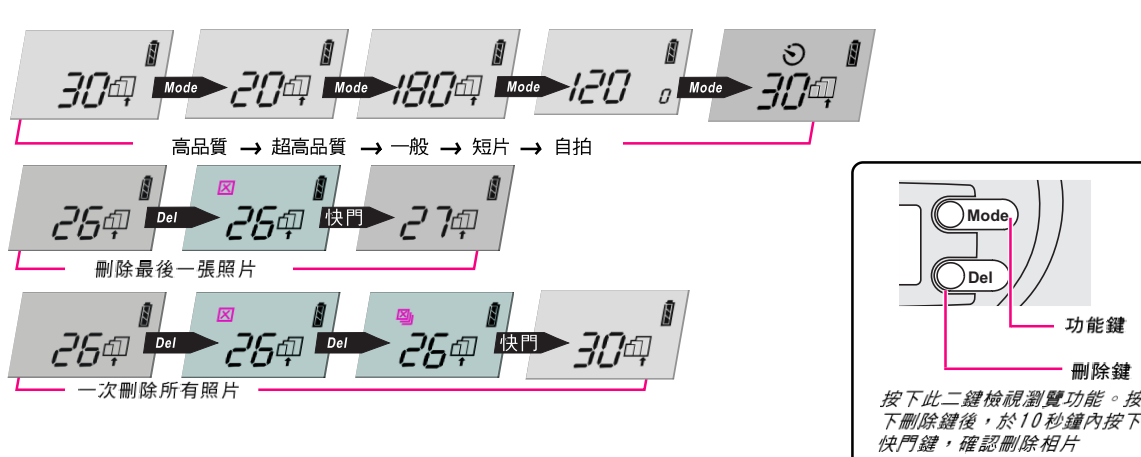

### 简易浏览功能

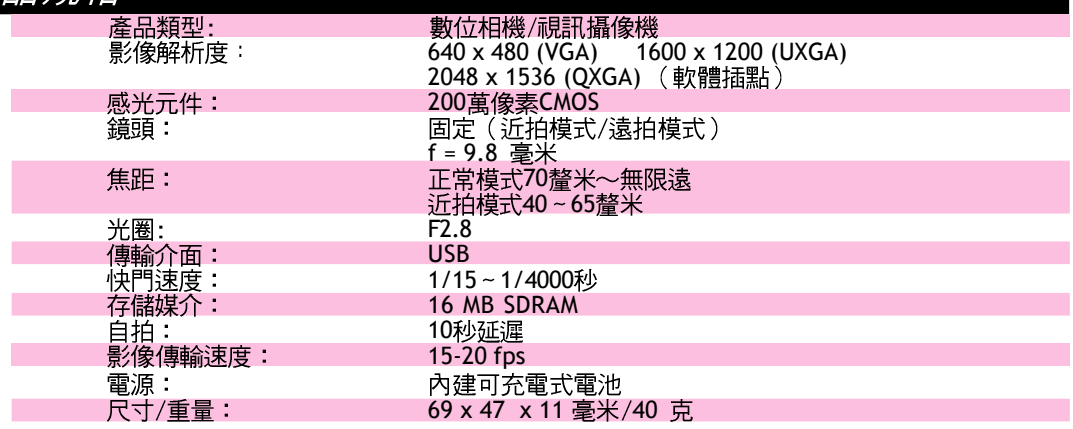

#### 软件安装 在进行相机与计算机连接前<sup>,</sup>请先安装软件 · 如果对这些软件有更进一步的了解 <sup>,</sup> 请参考在 线辅助帮助

安装硬件

接上随机附赠的USB电缆至计算机,然后启动驱动程序

#### 视频摄像机功能

此数码相机与Microsoft DirectShow®兼容<sup>,</sup>您可以通过Microsoft NetMeeting®相机从计算机传送<br>个人动态图像进行网上实时可视交谈<sup>。</sup>

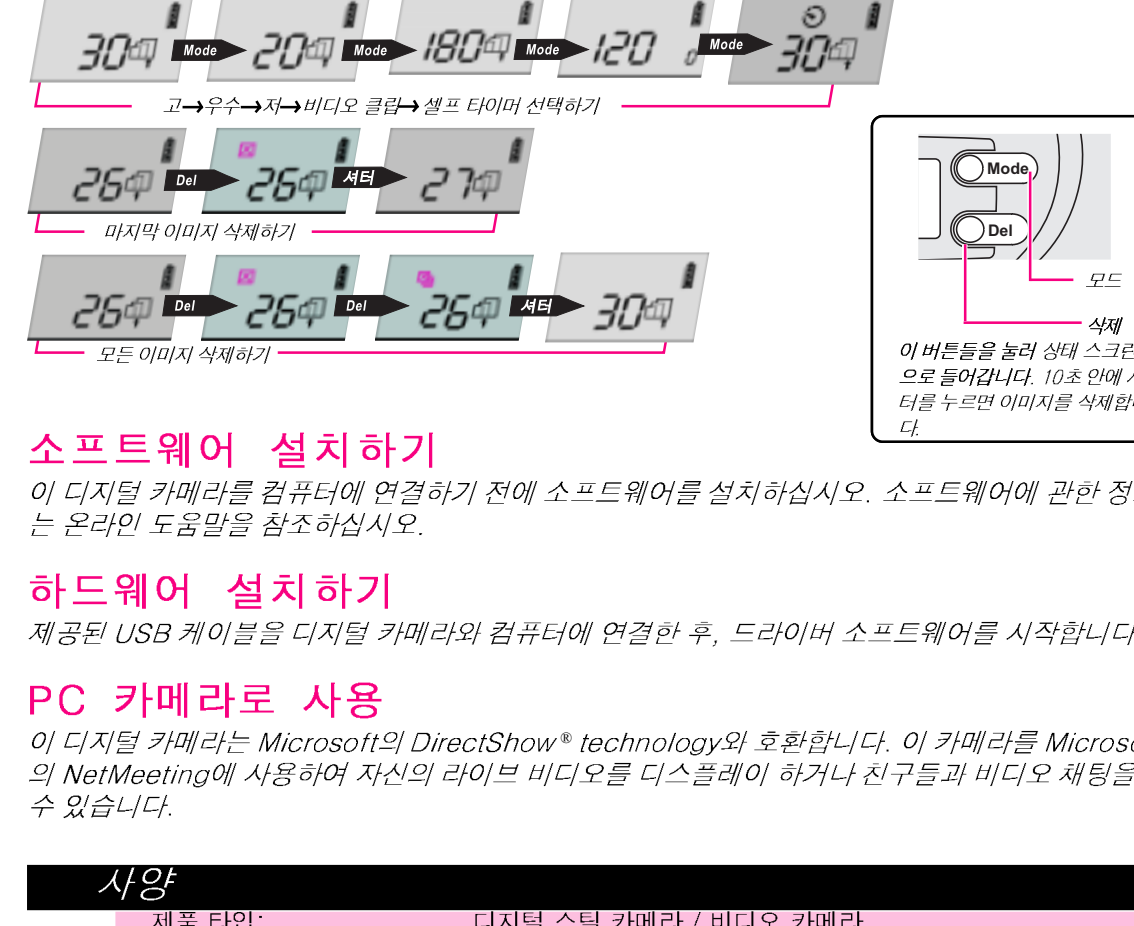

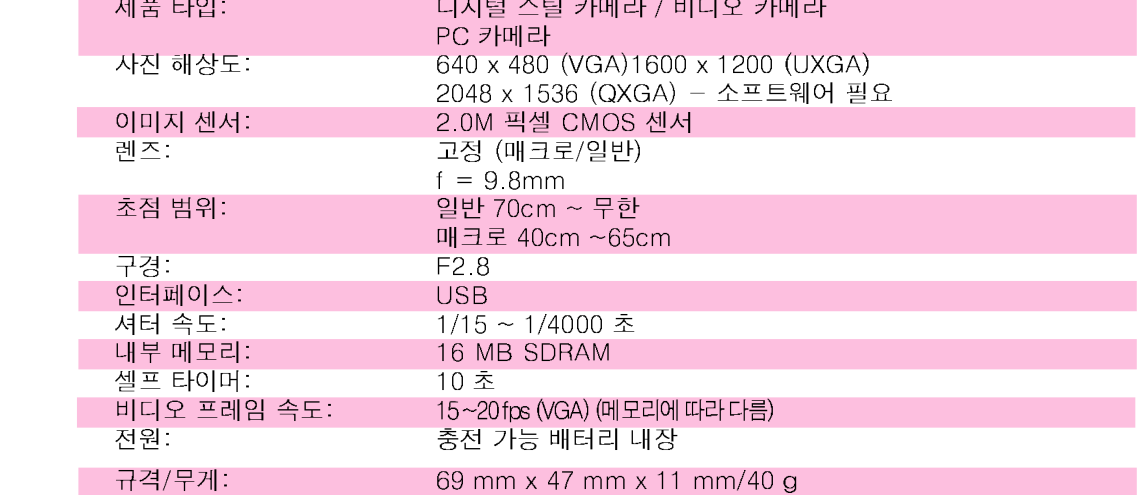